# **113 學年度五專優先免試入學**

# **集體報名系統操作手冊**

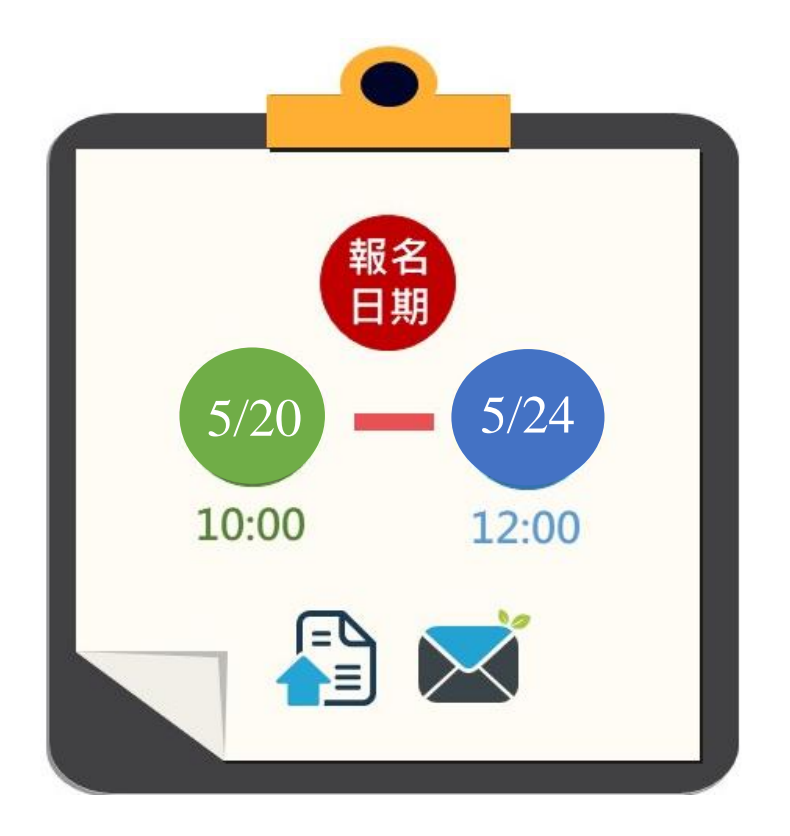

113 學年度五專優先免試入學招生委員會

- 電 話:02-2772-5333
- 傳 真:02-2773-8881
- 網 址:https://www.jctv.ntut.edu.tw/u5/
- E-mail:u\_5@ntut.edu.tw

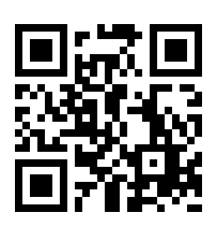

# 目錄

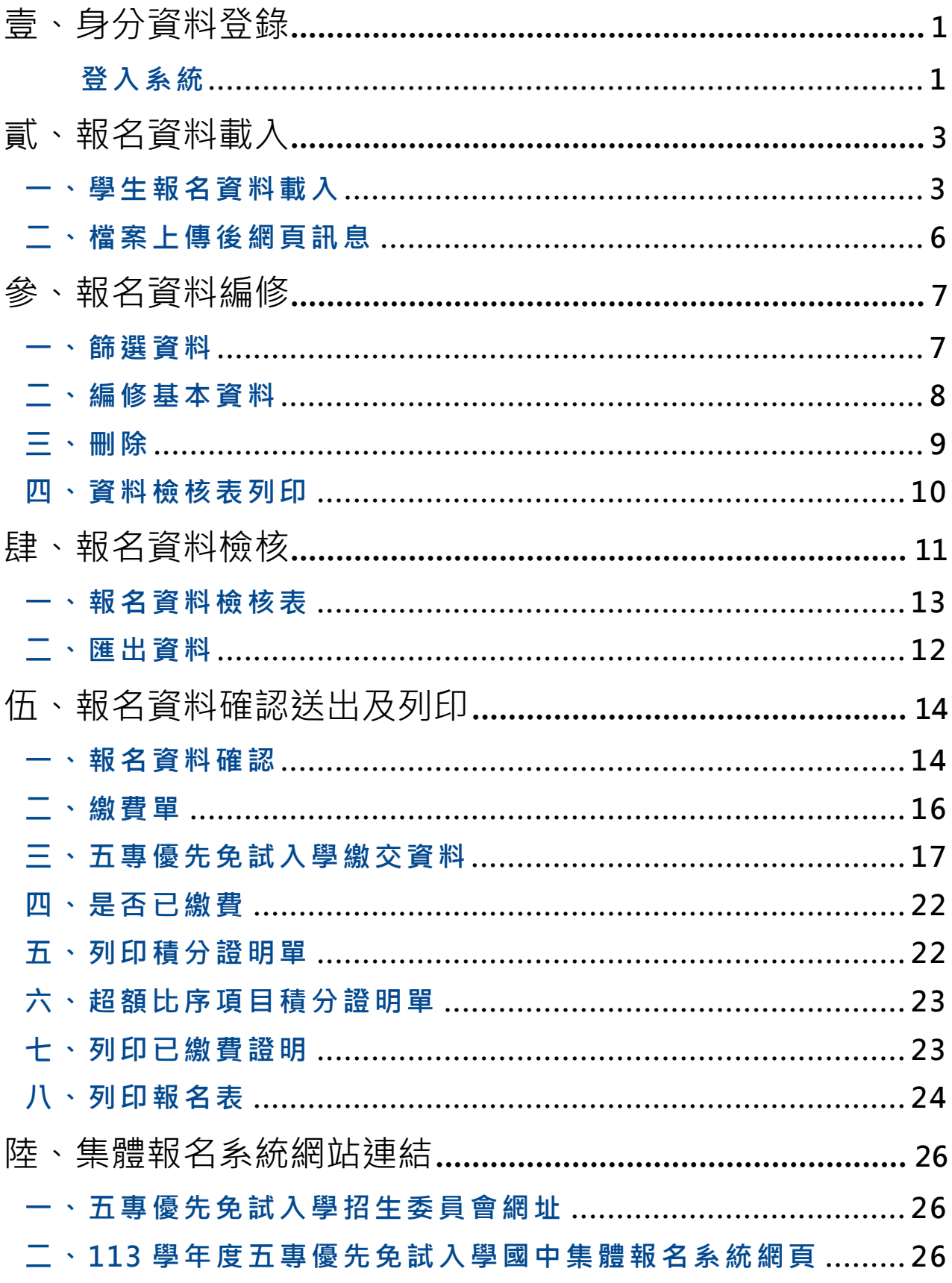

# <span id="page-2-0"></span>**壹、身分資料登錄**

## <span id="page-2-1"></span>**登入系統**

- 1. 請輸入「國中學校代碼」、「密碼」及「驗證碼」後點選「登入」按鈕。 登入帳號、密碼為「與會議報名系統、簡章集體購買系統」相同。
	- \*若須異動單位人員資料,請先至「報名試務單位基本資料維護系統」更新(網址: [https://sch.jctv.ntut.edu.tw/schoolinfo/login.zul\)](https://sch.jctv.ntut.edu.tw/schoolinfo/login.zul),再進入本報名系統作業。
- 2. 若輸入正確資料後,仍無法登入系統,請聯絡本委員會服務人員。

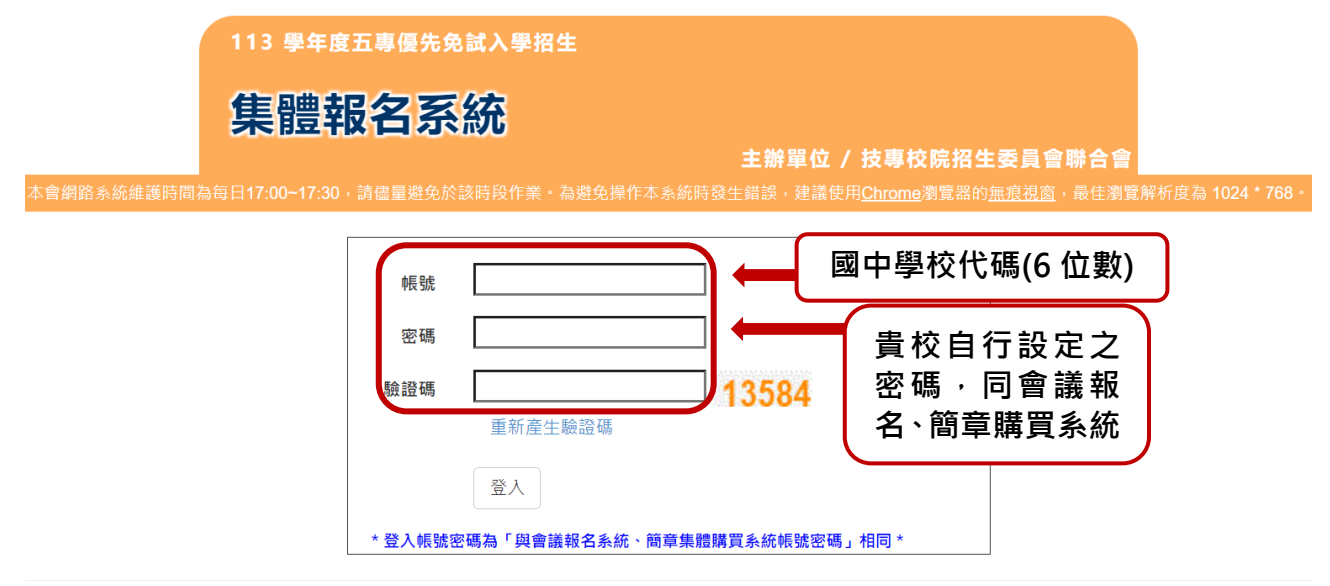

技專校院招生委員會聯合會 106344臺北市大安區忠孝東路三段1號(國立臺北科技大學億光大樓5樓) TEL: 02-2772-5333 FAX: 02-2773-1655 E-mail: u 5@ntut.edu.tw

3. 報名時間:**113 年 5 月 20 日(星期一)10:00 起至 113 年 5 月 24 日(星期 五)12:00 止**,完成網路資料輸入。**集體報名批次匯入或單筆新增免試生資料, 請務必於 113 年 5 月 24 日(星期五)12:00 前完成**。請依簡章叄、報名辦法 辦理。

**113 年 5 月 24 日(星期五)12:00 起至 15:00 止僅開放國中學校編修免試生 資料、相關表件列印及繳費。**

4. 繳費方式:由本委員會集體報名**系統**所產生之**臺灣銀行臨櫃繳費單(三聯式)** 辦理繳費手續,請列印繳費單至全國臺灣銀行各地分行繳費;如至其他金融 機構繳費辦理跨行匯款、使用自動櫃員機(ATM)或網路 ATM 轉帳繳費者, 手 續費自付。

- 5. 請將繳費證明文件**影印本**黏貼至**由系統產出之列印繳交資料**「表一 113 學年 度五專優先免試入學報名人數統計表」下方「繳費證明文件浮貼處」,請學 校自行留存繳費收據正本備查。
- 6. 備齊集體報名所需各項報名資料(**含報名學生填寫及學生與家長簽名之報名 表,並已黏貼超額比序積分證明單及各項證明文件**)與繳費證明文件,於本委 員會受理報名時間內(郵戳為憑),以國內快捷郵件或限時掛號方式寄送本委 員會,可使用國中集體報名系統列印之信封封面。
- 7. 郵寄地址:106344 臺北市大安區忠孝東路三段 1 號國立臺北科技大學億光 大樓 5 樓 技專校院招生委員會聯合會(113 學年度五專優先免試入學招生委 員會)收。

# <span id="page-4-0"></span>**貳、報名資料載入**

## <span id="page-4-1"></span>**一、學生報名資料載入**

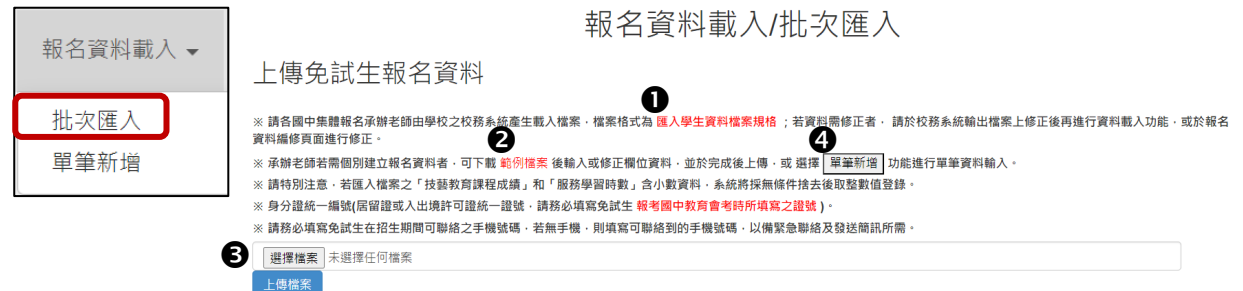

## 1. 報名資料載入操作說明

●匯入學生資料檔案規格:報名資料匯入各欄位說明

檔案說明:

學生資料檔案規格

請使用97-2003工作表(.xls)或Microsoft Excel工作表(.xlsx)之Excel匯入 \* xls: 炸定校務系統所轉出的學生資料機

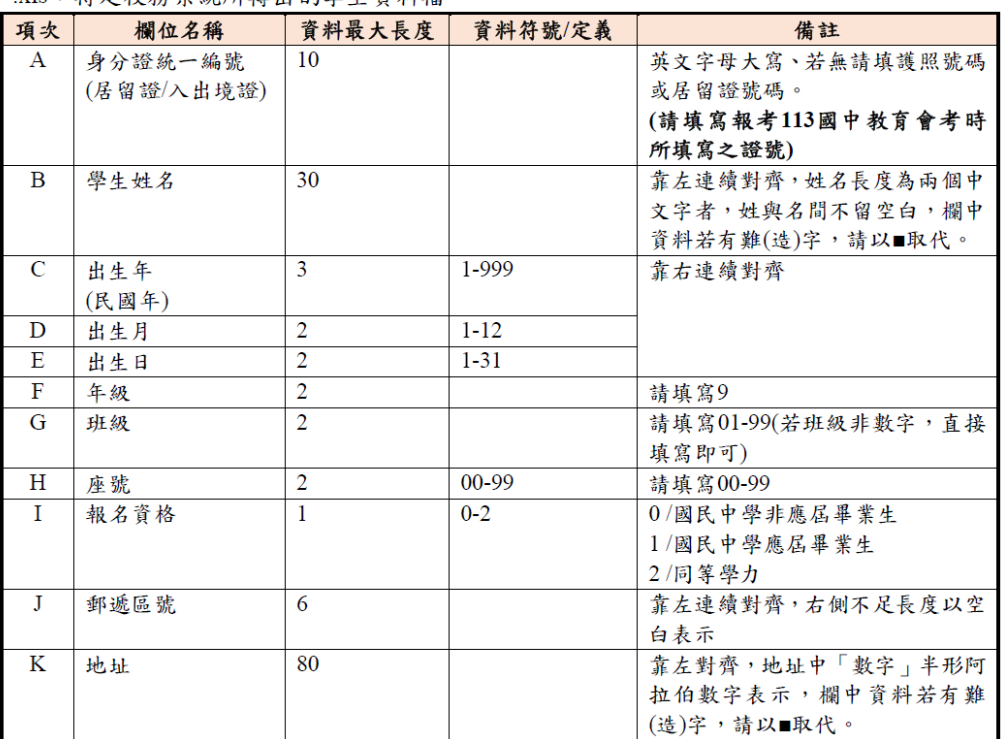

※提供國中校務系統轉出學生資料檔用

※提醒:免試生身分證統一編號(居留證/入出境證)、出生年月日,請填寫報考國 中教育會考時所填寫之證號與資料,以利向心測中心索取國中教育會考 成績時,個人資料核對之用。

●範例檔案: 若國中端校務系統無法產出報名所需資料欄位, 或承辦教師欲使用 Excel 建立報名資料時,可下[載「範](https://junior.nutc.edu.tw/TestRegis/Notes/Example.xls)例檔[案」後](https://junior.nutc.edu.tw/TestRegis/Notes/Example.xls),依照範例資料格式逐欄輸入, 再以此檔案匯入報名系統。

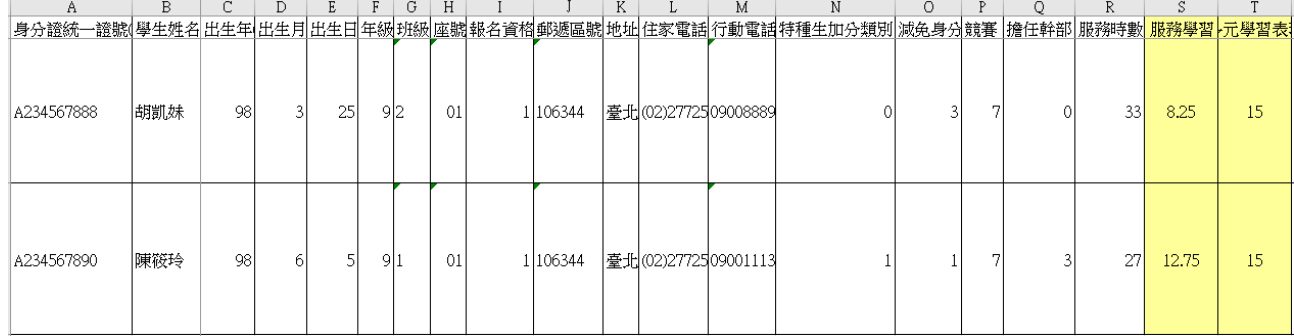

<sup>6</sup>選擇檔案: 依2範例檔案,將編輯完成後之 Excel 檔案, 存檔類型請儲存 97-2003 工作表(.xls)或 Microsoft Excel 工作表(.xlsx)版本, 再以匯入的方式新增 報名資料。

報名資料載入/批次匯入

上傳免試生報名資料

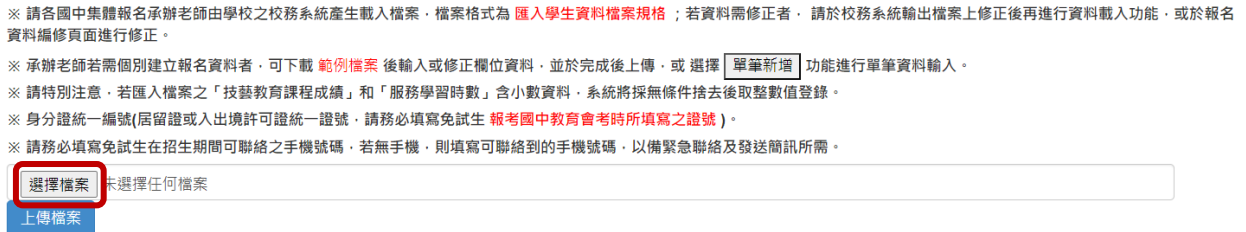

選取要上傳的Excel 檔案,以本例為選取「U5Example0508.xls 檔」

- ※提醒:上傳檔案名稱請以「英文、數字」命名,避免中文檔名會造成 上傳失敗。
- ●單筆新增:單筆新增學生資料,適用於少量學生報名情況,輸入學生身分證統 一編號(居留證號或入出境許可證統一證號)、姓名後,點取「新增」。

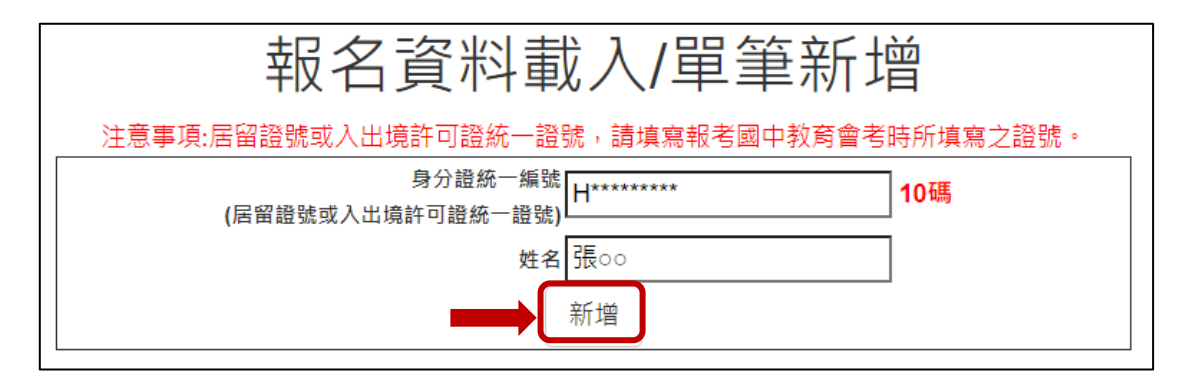

# 依序逐欄輸入學生基本資料及超額比序項目積分建立資料,並儲存。

## 學生基本資料

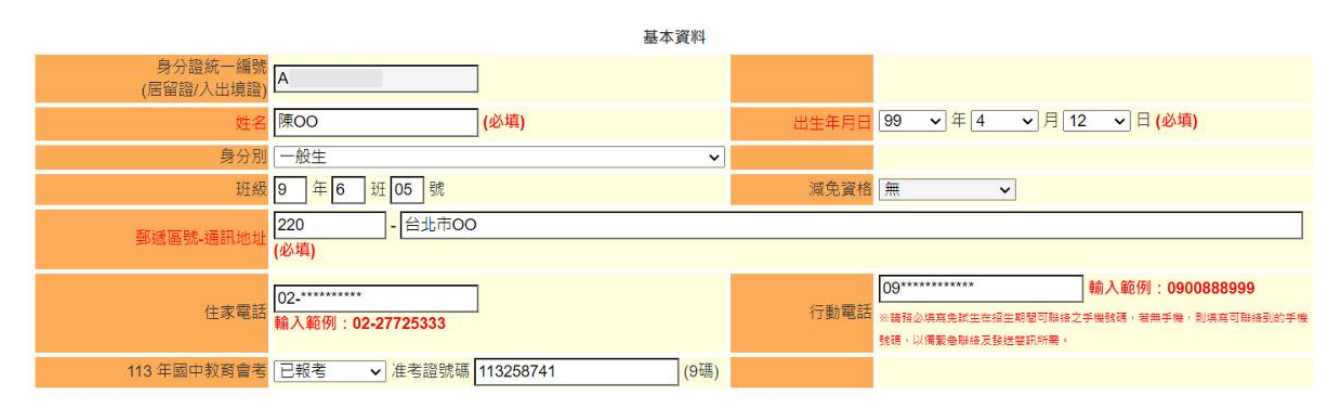

## 超額比序項目積分

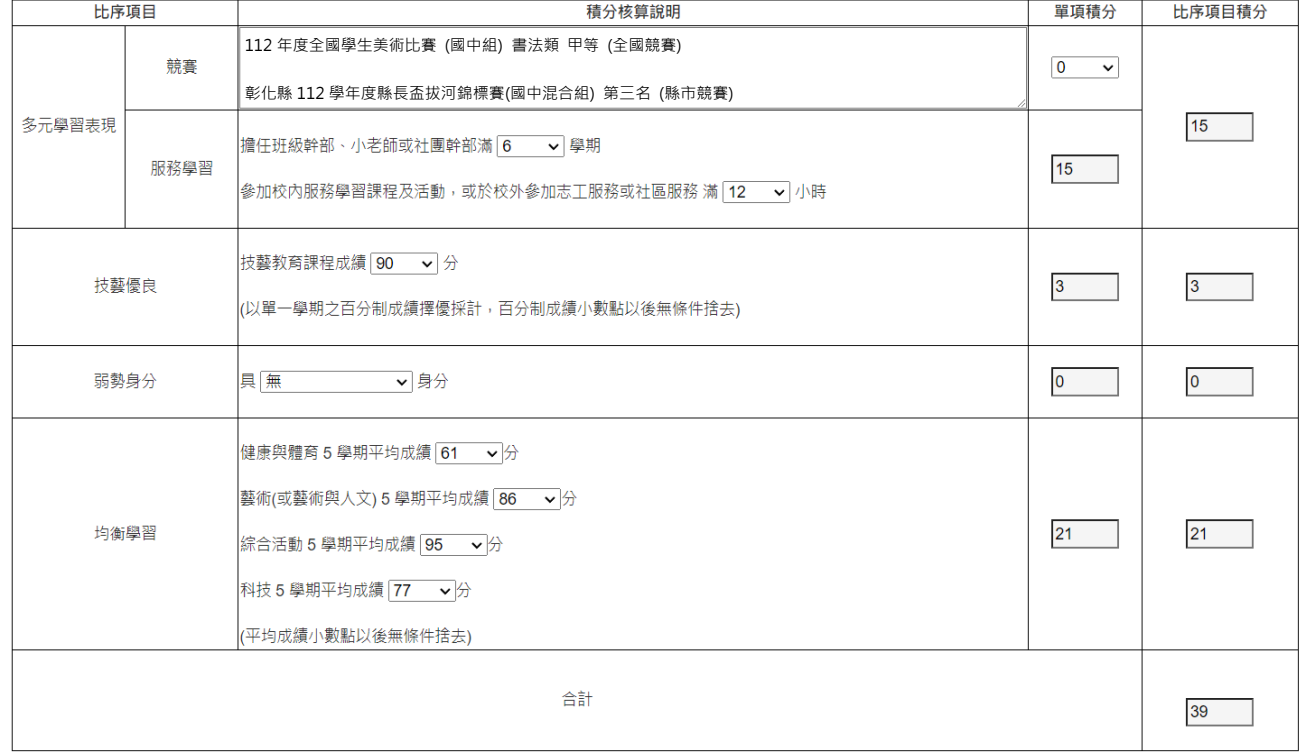

**THE TELET THE TELET THE TELET THE TELET THE TELECOMOD** 

若學生檢附「**特殊境遇家庭子女**」證明文件,**減免資料**選擇「**無**」、「超額比 序項目積分」-**弱勢身分**選擇具「**特殊境遇家庭子女**」身分。

(2)請輸入競賽完整資料:競賽年度、名稱、名次、全國性、國際性或縣市。

# **全國性、國際性競賽,須與簡章表列競賽項目相同。**

(3)113 年國中教育會考:

本委員會向心測中心索取報名學牛國中教育會考成績,報名**須點選「是否報 考 113 年國中教育會考**」**並詳細填寫**「**准考證號碼**」等資料。

(4)以上「姓名」或「地址」欄中資料輸入,若有中文異體字或罕見字(須造字的 情況),可使用心測中心造字系統之字碼,若無亦可以 ■ 複製取代。

**二、檔案上傳後網頁訊息**

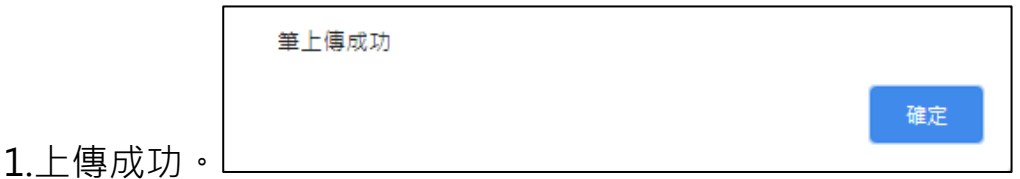

※提醒:

(1)系統接受分批多次分批匯入與多次單筆新增,如有需要可多次執行匯入作業。

- **(2)上傳成功,系統會告知幾筆上傳成功,仍請至「報名資料編修**→**單筆編修」 再次查看是否有「錯誤訊息」說明。**
- **(3)已上傳成功的報名資料,請不要再重覆上傳。**

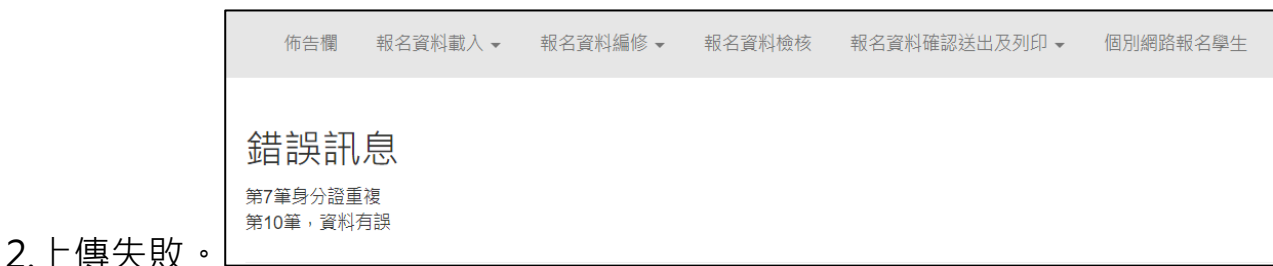

請依「錯誤訊息」瞭解上傳資料錯誤原因,再次修正 Excel 檔案內容後,至 「報名資料載入→批次匯入」,以匯入的方式新增報名資料。

※提醒:

- (1)**系統檢測資料有錯誤,不接受批次匯入的所有資料**,請將 Excel 檔案中之內 容修正後,重新匯入資料。
- (2)如操作系統時,有異常或錯誤訊息,修正報名資料檔案後仍無法上 傳 成 功 , 請 截 取 螢 幕 畫 面 、 報 名 資 料 檔 案 e-mail 至 u 5@ntut.edu.tw, 俾利瞭解異常情形。

# **參、報名資料編修**

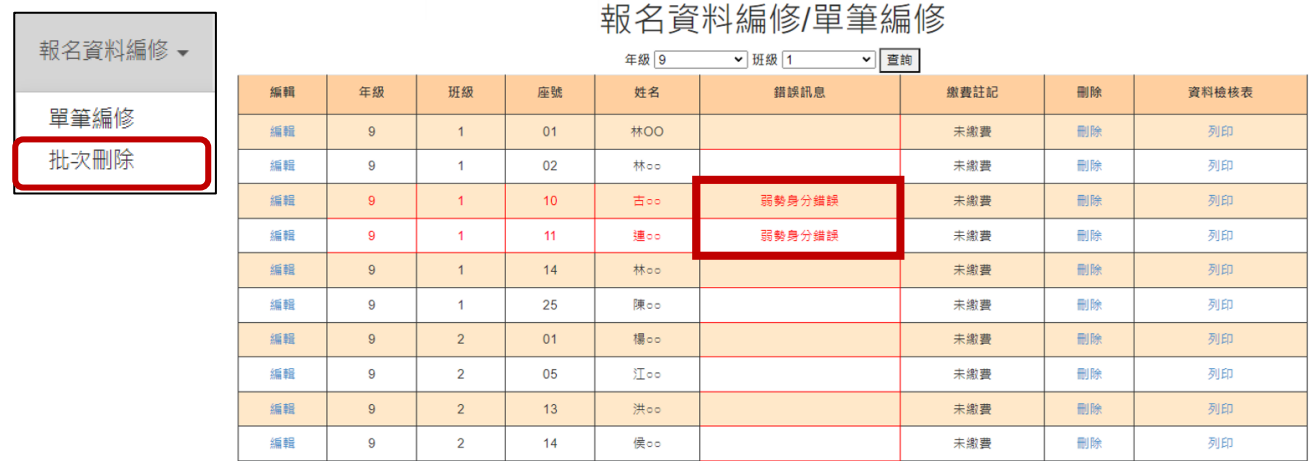

# **一、篩選資料**

若國中報名學生數量較多,可以篩選班級條件,僅呈現欲編修的班級學生資料 或單張列印學生檢核表,以本例說明,僅顯示9年級2班的學生報名資料。

<span id="page-8-0"></span>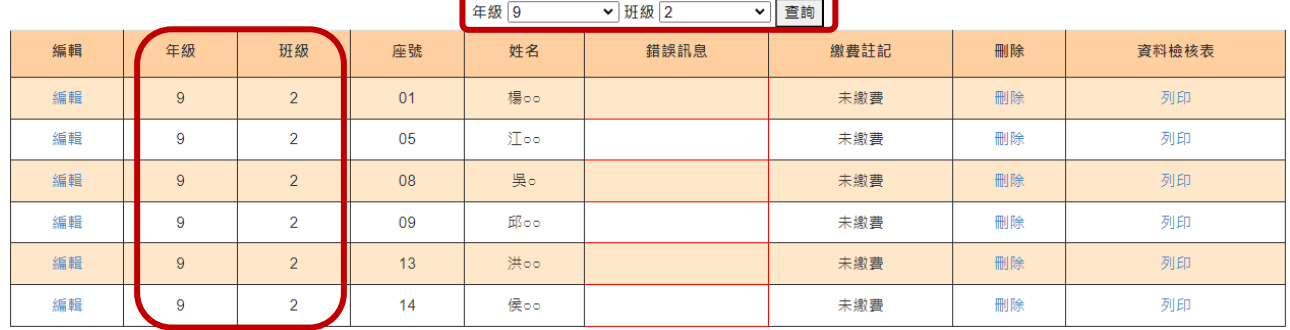

# 報名資料編修/單筆編修

## **二、編修基本資料**

1.編修學生基本資料

2.超額比序項目積分

# 步驟1:點按編輯

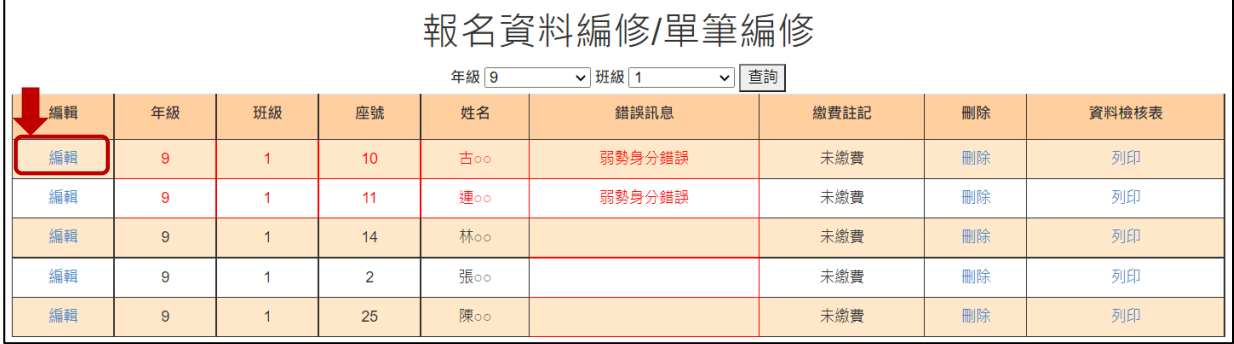

系統跳出點按編輯學生之報名基本資料視窗

步驟2:更新基本資料、超額比序項目積分後,請點按<mark>儲存</mark>,完成資料編輯作業。 資料編輯

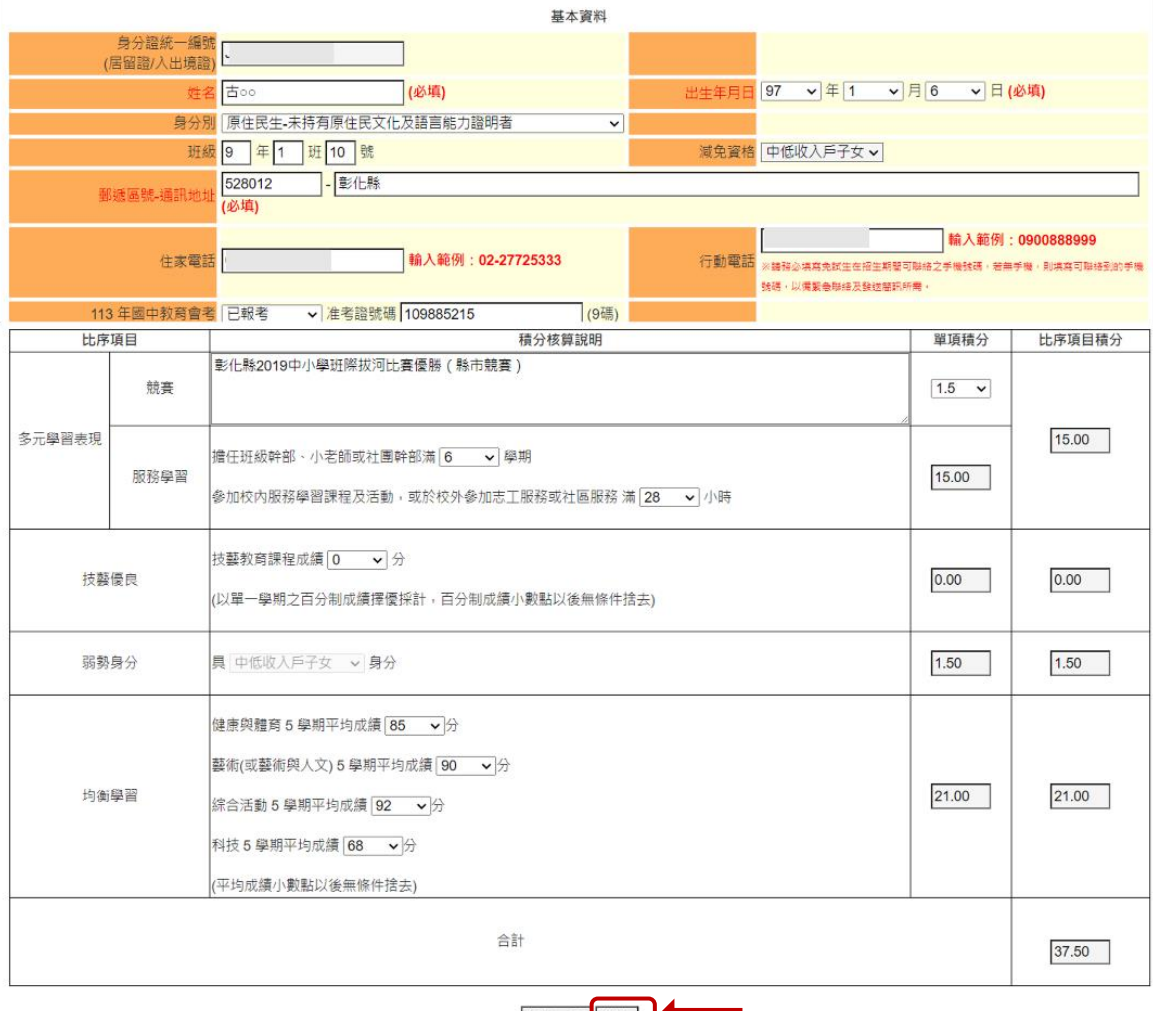

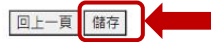

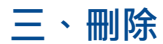

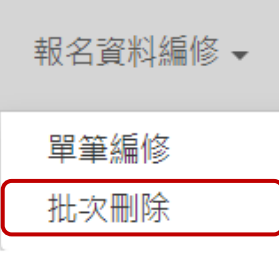

# **1.批次刪除**

■■除該筆學生報名資料

# **請於「」欄勾選欲刪除的學生資料,再點選「刪除」功能鍵,立即跳出確認視 窗,提醒刪除資料後將無法復原。**

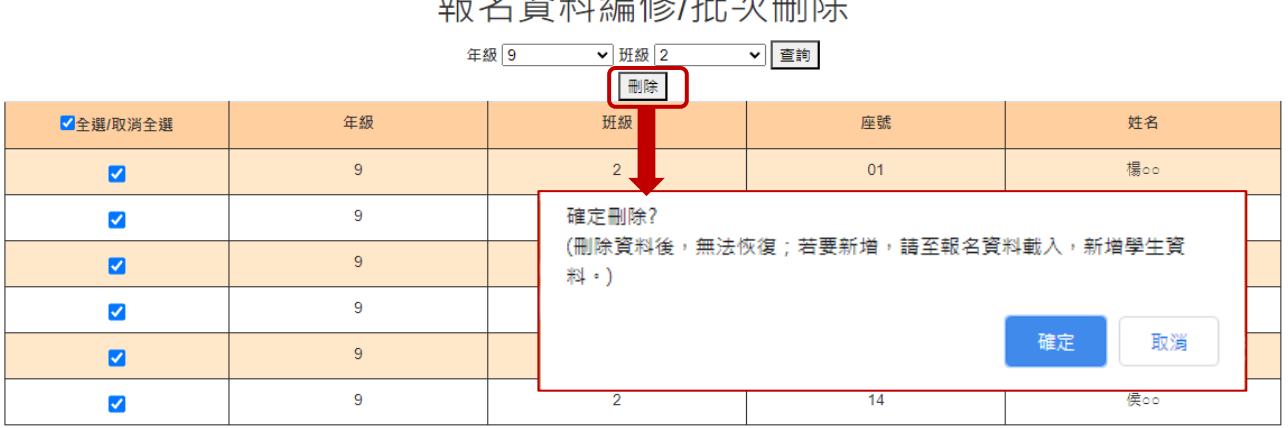

# 報名資料編修/批次刪除

# **2.單筆刪除**

步驟 1:點選單筆編修

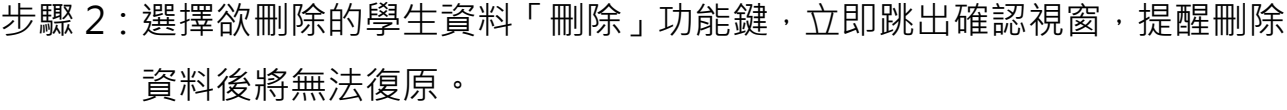

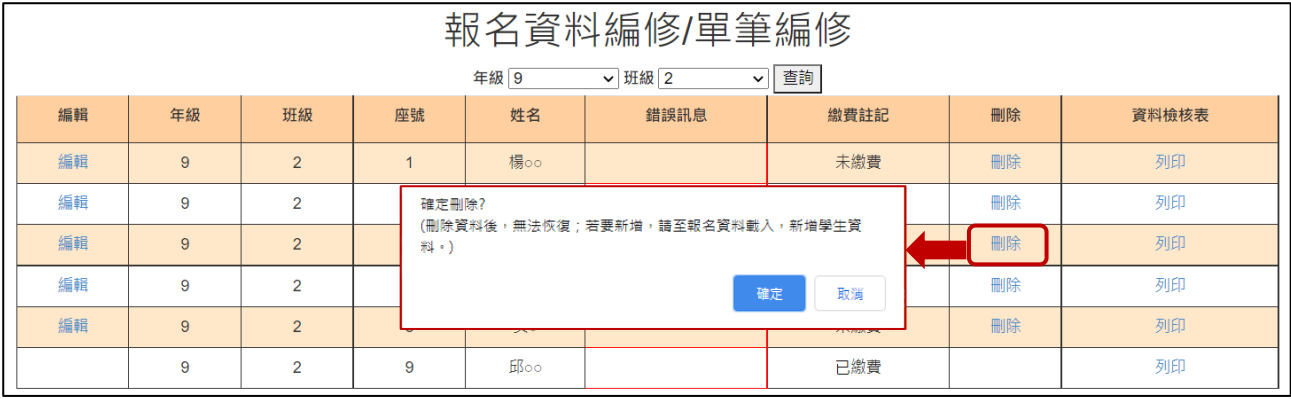

※提醒:若已完成「報名確認及繳費」的學生,其報名資料則無法被刪除。

### **四、資料檢核表列印**

僅列印點選「列印」功能之該學生檢核表(單張),提供檢核內容資料用。 如本例欲列印楊○○學生資料檢核表,點選列印,系統將下載**資料檢核表**(PDF 檔),提供學生、家長、國中端承辦人員檢核內容。

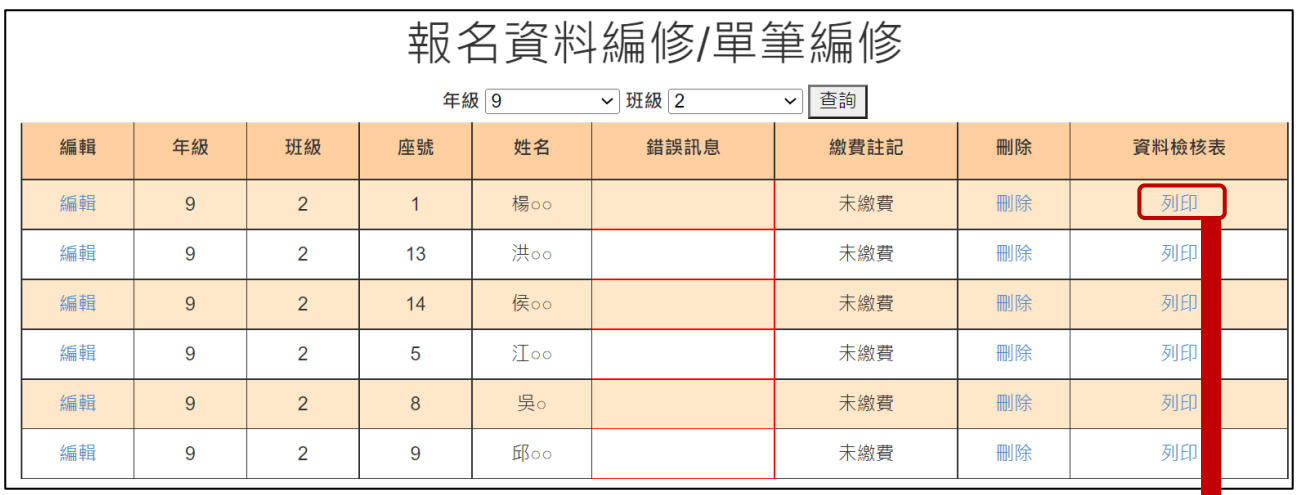

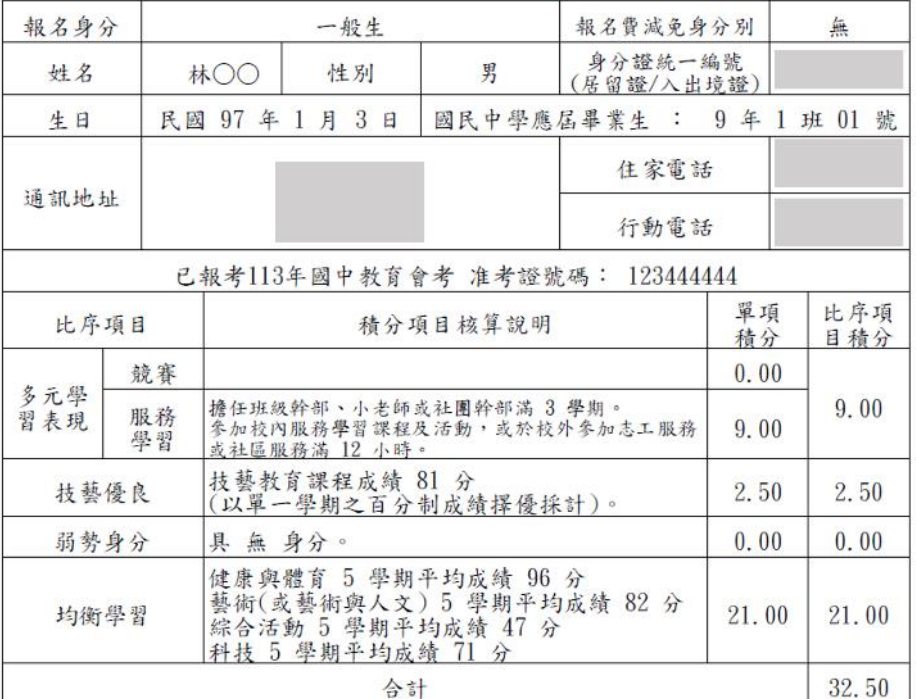

#### 113學年度五專優先免試入學報名資料檢核表

<span id="page-11-0"></span>●本人已詳閱招生簡章有關個人資料使用範圍、方式、目的、對象及使用期間等相關規範,並同意招生委員會對於 個人資料進行蒐集或 ~~

免試生確認簽名:

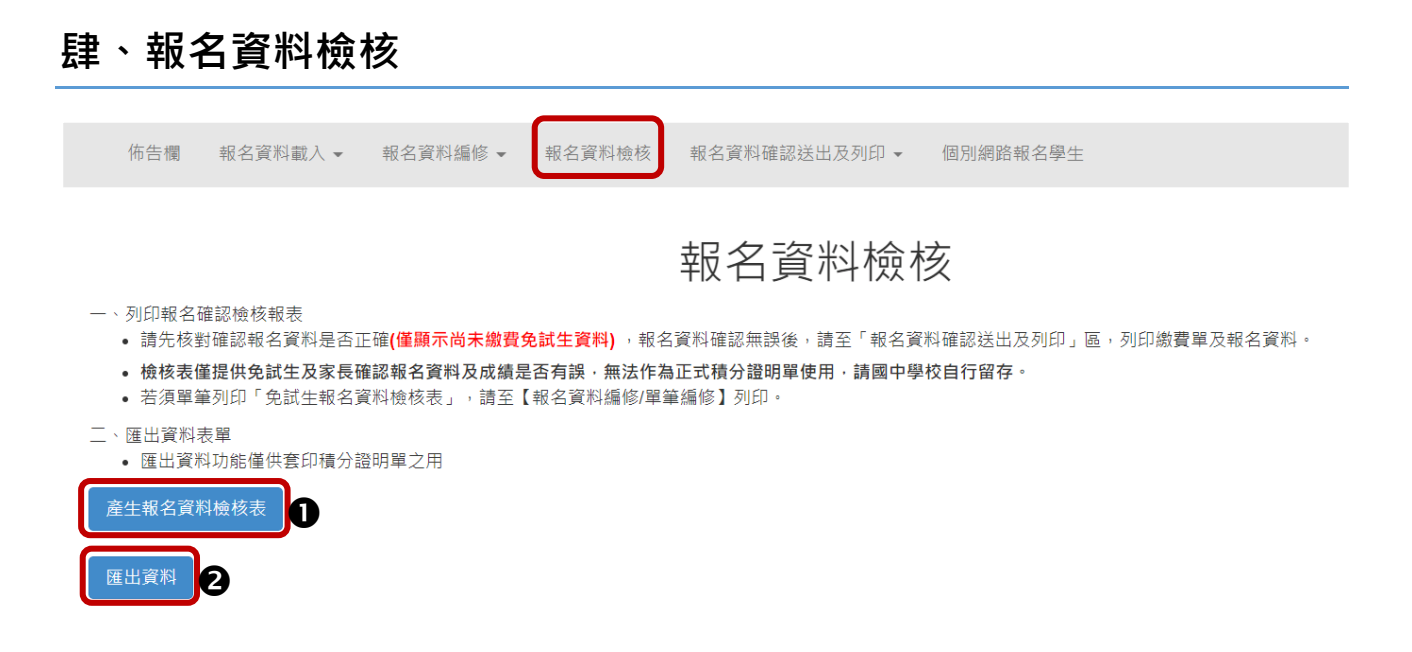

#### **一、報名資料檢核表**

請點按 ❶「產生報名資料檢核表」鈕,檔案內容為(一)<u>報名繳費金額檢核表</u>(含 報名人數資料統計)、(二)各班級學生身分別報名資料檢核表、(三)學生基本資料 與超額比序項目積分檢核表,主要提供國中端承辦人員與報名學生檢核用。

**(**一**)** 報名繳費金額檢核表

# 113學年度五專優先免試入學 報名繳費金額檢核表

## 報名學校名稱:國立

# 報名人數資料統計

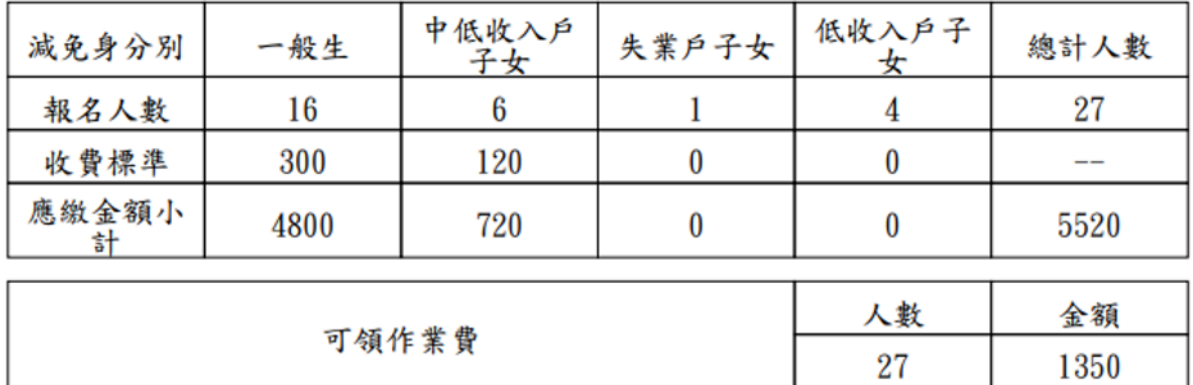

實繳報名費:4170

#### 繳費人數金額檢核表注意事項:

1. 報名費每人新臺幣300元整,中低收入戶子女每人新臺幣120元整。

2. 國中端作業費每人新臺幣50元整。

3. 本表僅供檢核資料之用,實際繳費資訊請以「繳費通知單」內容為準。

# 113學年度五專優先免試入學 報名資料檢核表

班級:1

| 座號 | 姓名           | 減免身分    | 備註 |
|----|--------------|---------|----|
|    | 林 $\bigcirc$ | 低收入户子女  |    |
| 10 | 古〇〇          | 中低收入户子女 |    |
|    | 連○○          | 低收入户子女  |    |
| 14 | 林〇C          | 無       |    |
| 25 | 陳(           | 無       |    |

備註: (1) 本表供各國中校內資料檢核用,煩請自行留存,無須繳回至五專優先免試入學招生委員會。 (2) 請善加利用本檢核表來檢查學生報名資料是否正確。

<span id="page-13-0"></span>**(三)學生基本資料與超額比序項目積分檢核表**

| 報名身分       |          | 一般生                                                                                       |                                         |          | 報名費減免身分別                 |          | 無          |
|------------|----------|-------------------------------------------------------------------------------------------|-----------------------------------------|----------|--------------------------|----------|------------|
| 姓名         |          | 林OO                                                                                       | 性別                                      | 男        | 身分證統一編號<br>(居留證/入出境證)    |          |            |
| 生日         |          | 民國 97 年 1 月                                                                               | 3日                                      |          | 國民中學應屆畢業生 :              | 9年       |            |
|            |          |                                                                                           |                                         |          | 住家電話                     |          |            |
| 通訊地址       |          |                                                                                           |                                         |          | 行動電話                     |          |            |
|            |          |                                                                                           | 已報考113年國中教育會考 准考證號碼:                    |          | 123444444                |          |            |
| 比序項目       |          |                                                                                           |                                         | 積分項目核算說明 |                          | 單項<br>積分 | 比序項<br>目積分 |
| 多元學<br>習表現 | 競賽       |                                                                                           |                                         |          |                          | 0.00     |            |
|            | 服務<br>學習 |                                                                                           | 擔任班級幹部、小老師或社團幹部滿 3 學期。<br>或社區服務滿 12 小時。 |          | 參加校內服務學習課程及活動,或於校外參加志工服務 | 9.00     | 9.00       |
|            | 技藝優良     |                                                                                           | 技藝教育課程成績 81 分<br>(以單一學期之百分制成績擇優採計)。     |          |                          | 2.50     | 2.50       |
|            | 弱勢身分     | 具無身分。                                                                                     |                                         |          |                          | 0.00     | 0.00       |
| 均衡學習       |          | 健康與體育 5 學期平均成績 96 分<br>藝術(或藝術與人文) 5 學期平均成績 82 分<br>綜合活動 5 學期平均成績 47 分<br>科技 5 學期平均成績 71 分 |                                         | 21.00    | 21.00                    |          |            |
|            |          |                                                                                           | 合計                                      |          |                          |          | 32.50      |

113學年度五專優先免試入學報名資料檢核表

●本人已詳閱招生簡章有關個人資料使用範圍、方式、目的、對象及使用期間等相關規範,並同意招生委員會對於 個人資料進行蒐集或處理。

免試生確認簽名:

## **二、匯出資料**

請點按 @「匯出資料」鈕, Excel檔案僅供套印積分證明單之用。

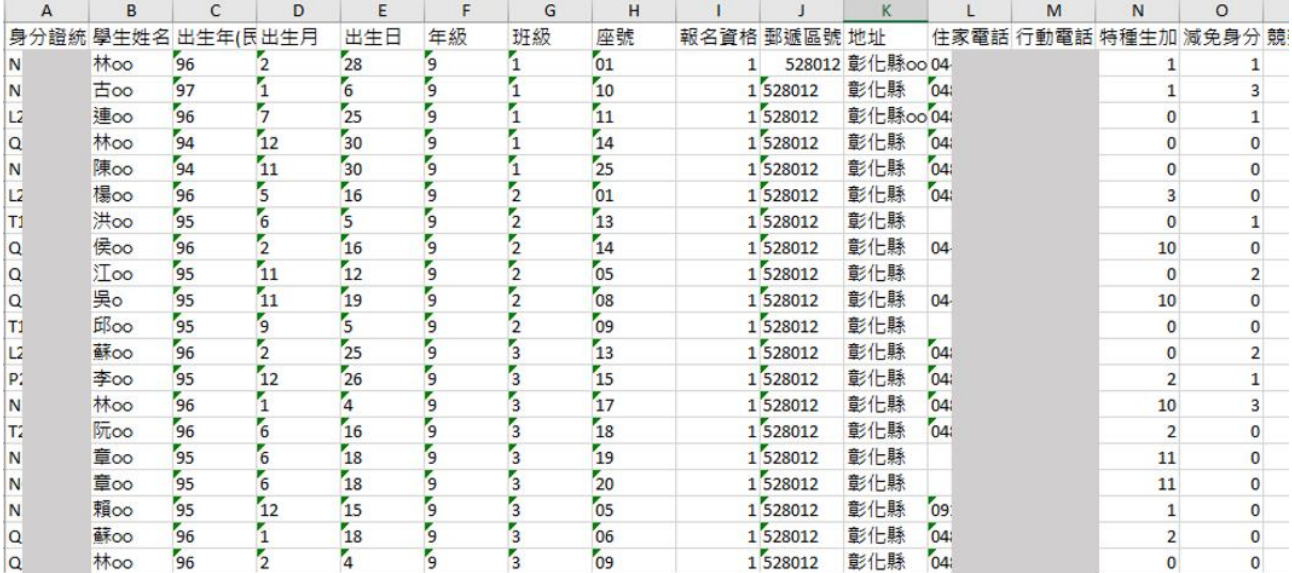

# <span id="page-15-0"></span>**伍、報名資料確認送出及列印(練習版僅開放積分單列印功能)**

# **一、報名資料確認**

1.請確認所有資料皆檢核無誤後,點按「報名資料確認送出,產生繳費帳號」翻。

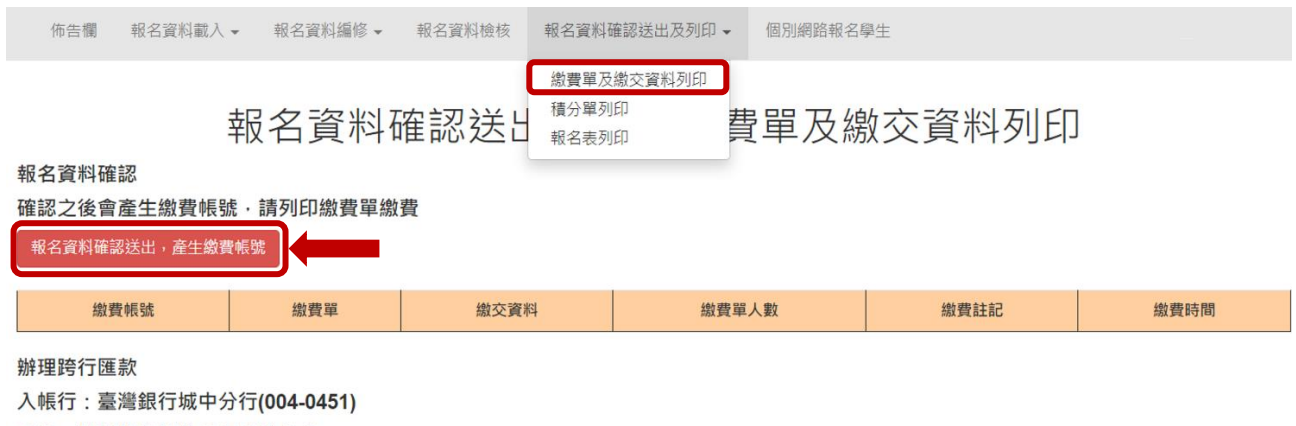

戶名: 技專校院招生委員會聯合會

2.報名資料 確認後, 即該批資料不再次進行修改。

# 點按「確定」鈕,產生繳費帳號

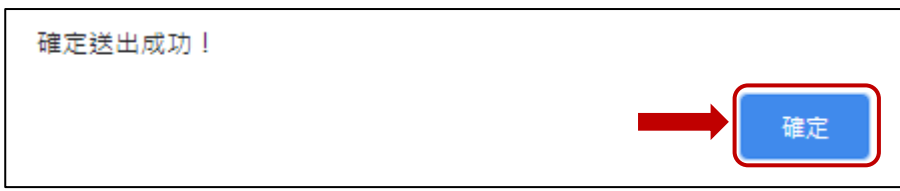

列印繳費單及繳交資料

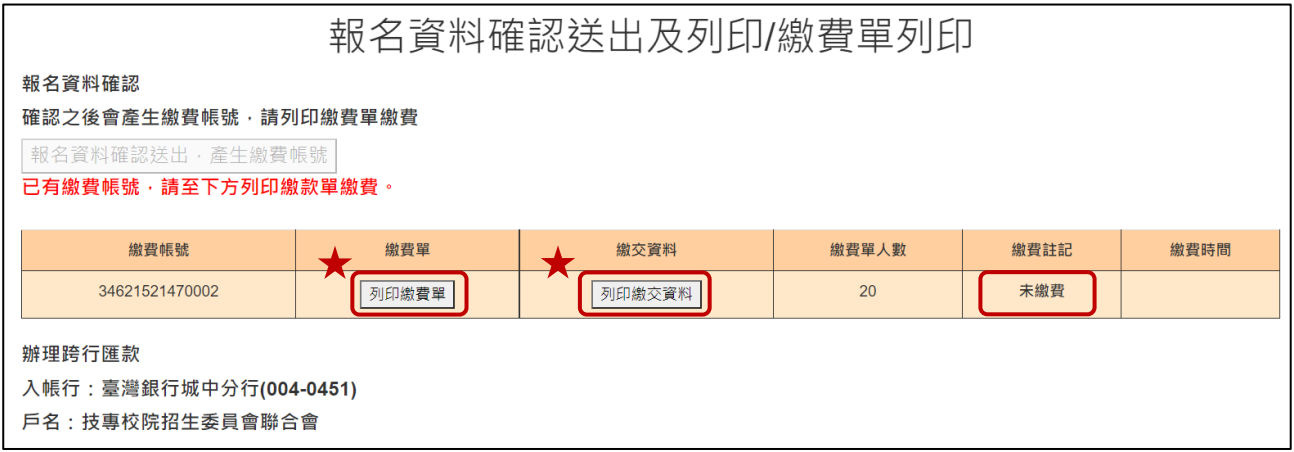

3.報名資料確認如出現下列「**尚有資料錯誤的學生,請至編修資料編修**」訊息,

請依訊息提醒內容,參照操作說明第9頁編修基本資料,再次進行報名資料編 修作業。

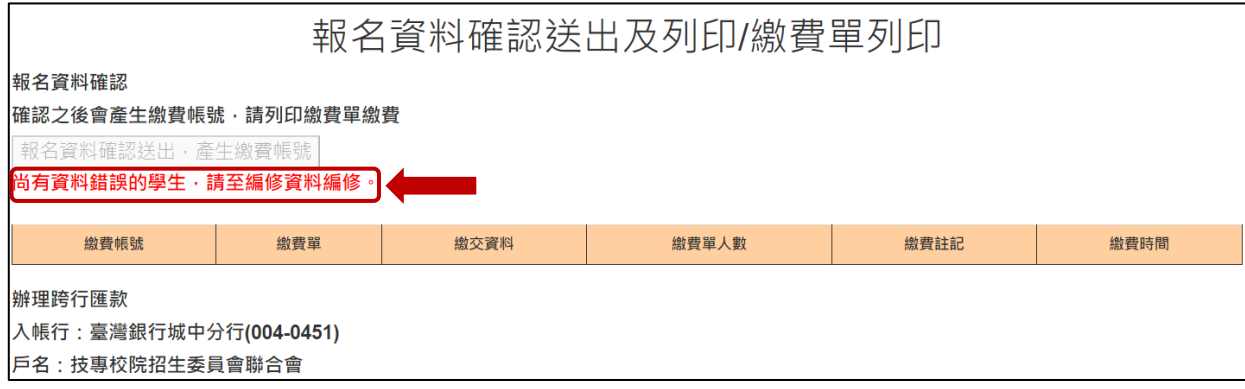

※提醒:

- (1)資料編修完成後,於「報名資料確認送出及列印」點按「報名資料確認送出, 產生繳費帳號」鈕,完成報名流程;參照操作說明第16頁,系統將產生繳費 帳號,可列印繳費單及繳交資料。
- (2)若已完成「報名確認」及「產生繳費帳號」,且在報名期間內**尚未**至臨櫃或 ATM繳費前,發現報名「人數」及「減免資格」仍須修正;請依操作說明第 9頁報名資料編修,編修正確資料後,再至「報名資料確認送出及列印」,<mark>再</mark> <mark>次</mark>點按「報名資料確認送出,產生繳費帳號 」。

報名系統將產生<mark>新</mark>的繳費帳號,請<mark>務必重新列印繳費單,使用新</mark> **費帳號繳款。**

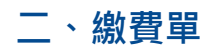

### 113學年度五專優先免試入學招生國中學校集體報名繳費單

<span id="page-17-0"></span>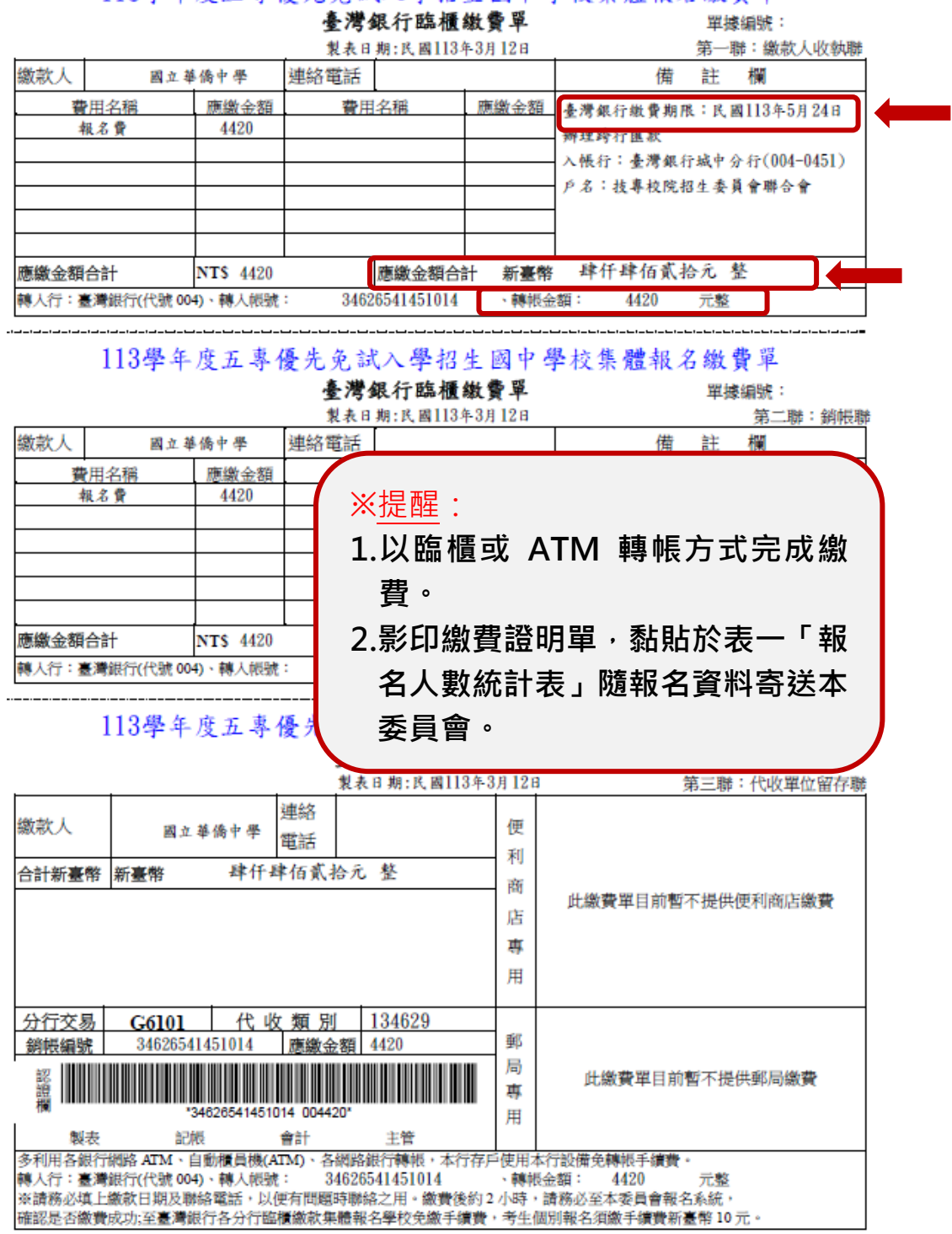

# **三、五專優先免試入學繳交資料**

表一、報名人數統計表

報名人數統計、實繳報名費金額及繳費證明單黏貼

# 表一:報名人數統計表

表一

#### 113學年度五專優先免試入學 報名人數統計表

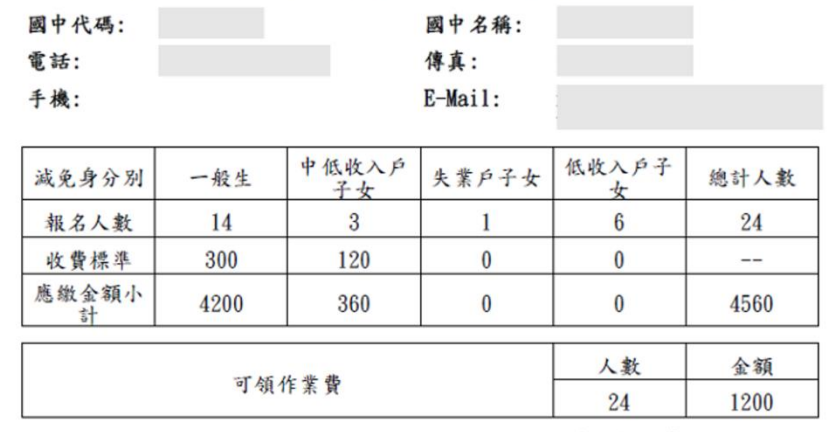

國中承辦人:

實繳報名費:3360

國中教務主任:

注意事項:

1. 本表攸關繳費金額,請仔細核算。

2. 煩請國中自行影印一份留存。

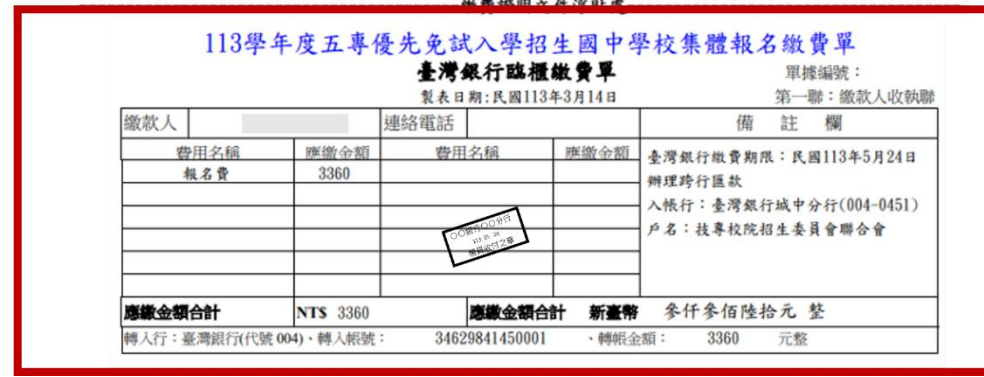

**註:若實繳報名費為「負值或0元」金額,請國中學校承辦人一樣列印出繳費單, 將繳款人收執聯影印本黏貼於「表一報名人數統計表」繳費證明文件浮貼處, 以利本會作業。**

表二

113學年度五專優先免試入學 集體報名繳費清單

國中代碼:

國由 夕稲:

| $1 + 1$ $\sqrt{2}$ |                | <b>PSIT 404 PM</b> |            |             |      |  |
|--------------------|----------------|--------------------|------------|-------------|------|--|
|                    | 班級             | 座號                 | 姓名         | 身分別         | 繳費金額 |  |
|                    | 1              | 14                 | 林〇〇        | 無           | 300  |  |
|                    | 1              | 16                 | 林〇〇        | 無           | 300  |  |
|                    | 1              | 25                 | 陳○○        | 無           | 300  |  |
|                    | $\overline{2}$ | 01                 | 楊○○        | 無           | 300  |  |
|                    | $\overline{2}$ | 08                 | 界○         | 無           | 300  |  |
|                    | $\overline{2}$ | 09                 | 邱○○        | 無           | 300  |  |
|                    | $\overline{2}$ | 14                 | 保○○        | 無           | 300  |  |
|                    | 3              | 05                 | 賴○○        | 無           | 300  |  |
|                    | 3              | 06                 | 蘇○○        | 無           | 300  |  |
|                    | 3              | 09                 | 林〇〇        | 無           | 300  |  |
|                    | 3              | 18                 | 阮〇〇        | 無           | 300  |  |
|                    | 3              | 19                 | 章OO        | 無           | 300  |  |
|                    | 3              | 20                 | 章○○        | 無           | 300  |  |
|                    | 6              | 05                 | 陳00        | 無           | 300  |  |
|                    | 1              | 10                 | $\star$ OO | 中低收入户子<br>女 | 120  |  |
|                    | $\mathbf{1}$   | 12                 | $\star$ OO | 中低收入户子<br>女 | 120  |  |
|                    | 3              | 17                 | 林〇〇        | 中低收入户子<br>女 | 120  |  |

合計人數:17人 合計應收報名費:4560

國中承辦人:

承辦人電話:

※提醒:報名費每人新臺幣 300 元整。

中低收入戶子女報名時,**檢附報名期間內之有效證明文件**,減免報名費 60%,每人新臺幣 120 元整。

表三、集體免收報名費名冊(選繳)

表三

## 113學年度五專優先免試入學 集體免收報名費名冊

國中代碼:

#### 國中名稱:

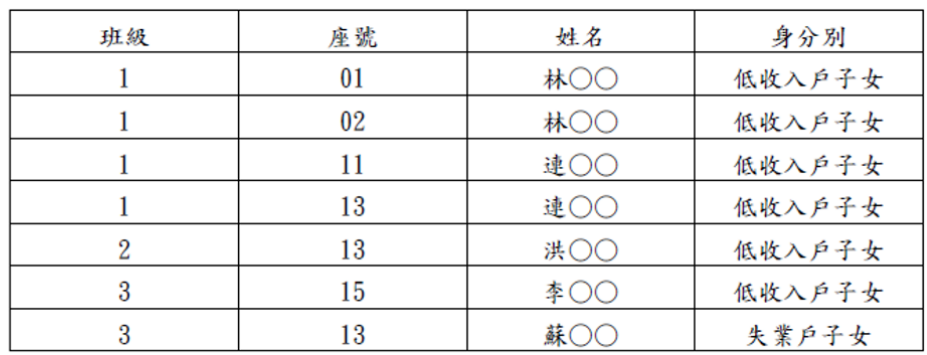

國中承辦人:

承辦人電話:

※提醒:低收入戶子女及直系血親尊親屬支領失業給付之子女報名時,**檢附報名**

**期間內之有效證明文件**,得免繳報名費。

表四、報名學生名冊

表四

#### 113學年度五專優先免試入學 報名學生名冊

國中代碼:

國中名稱:

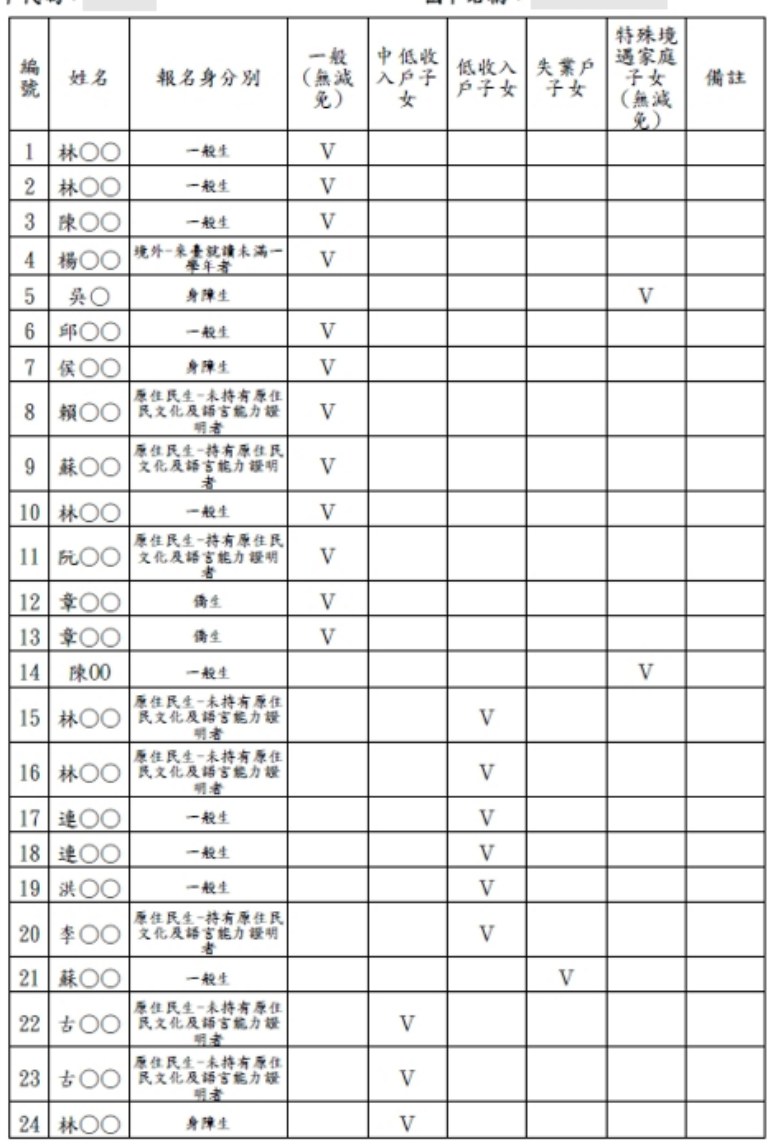

合計人數: 24 人(報名費無減免人數: 14 人;報名費減免人數:10 人)

特種生人數: 14 人 國中承辦人:

承辦人電話:

表五

# 113學年度五專優先免試入學 報名學生超額比序項目積分列表

國中代碼:

國中名稱:

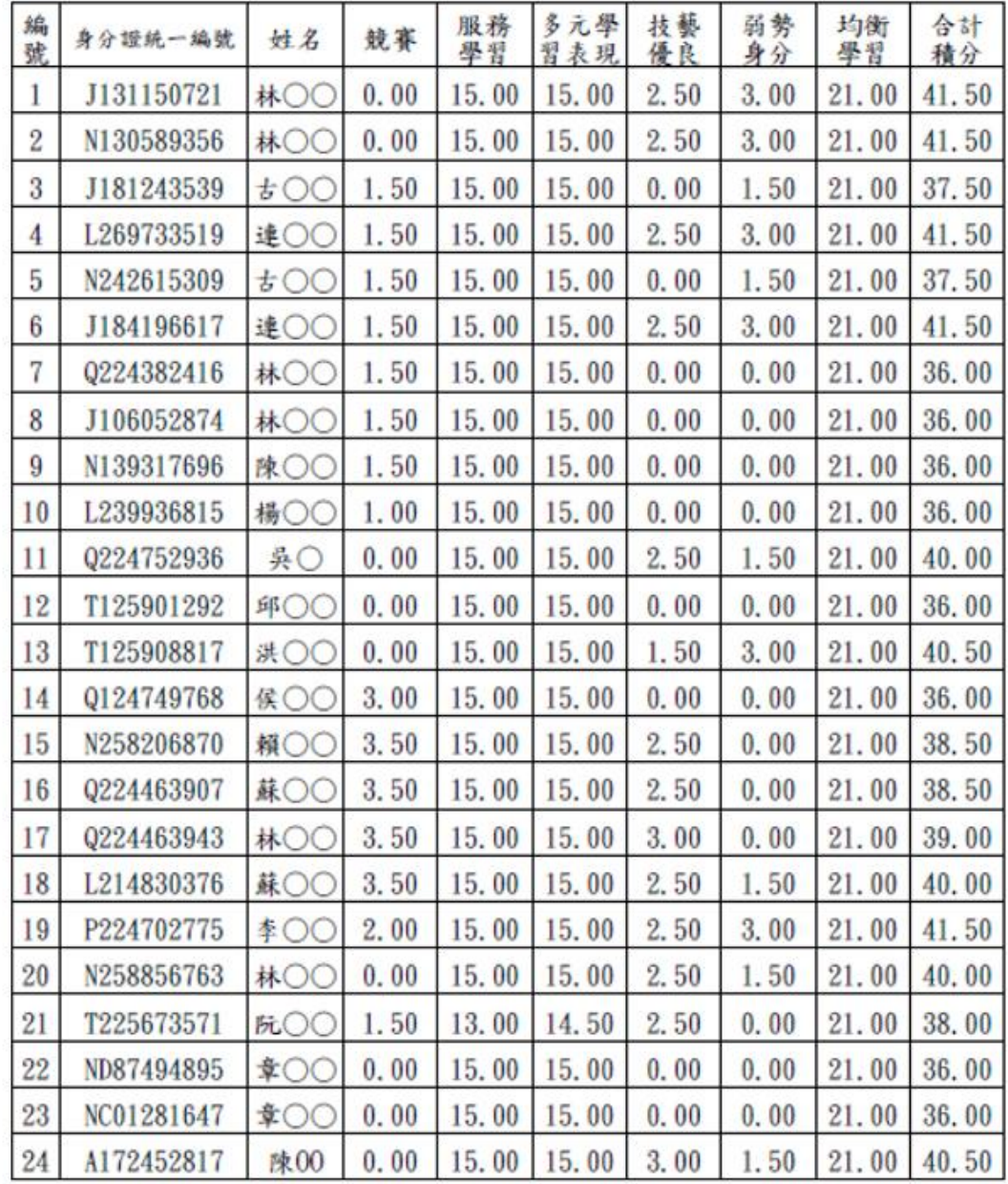

國中承辦人:

承辦人電話:

## 報名信封封面-集報

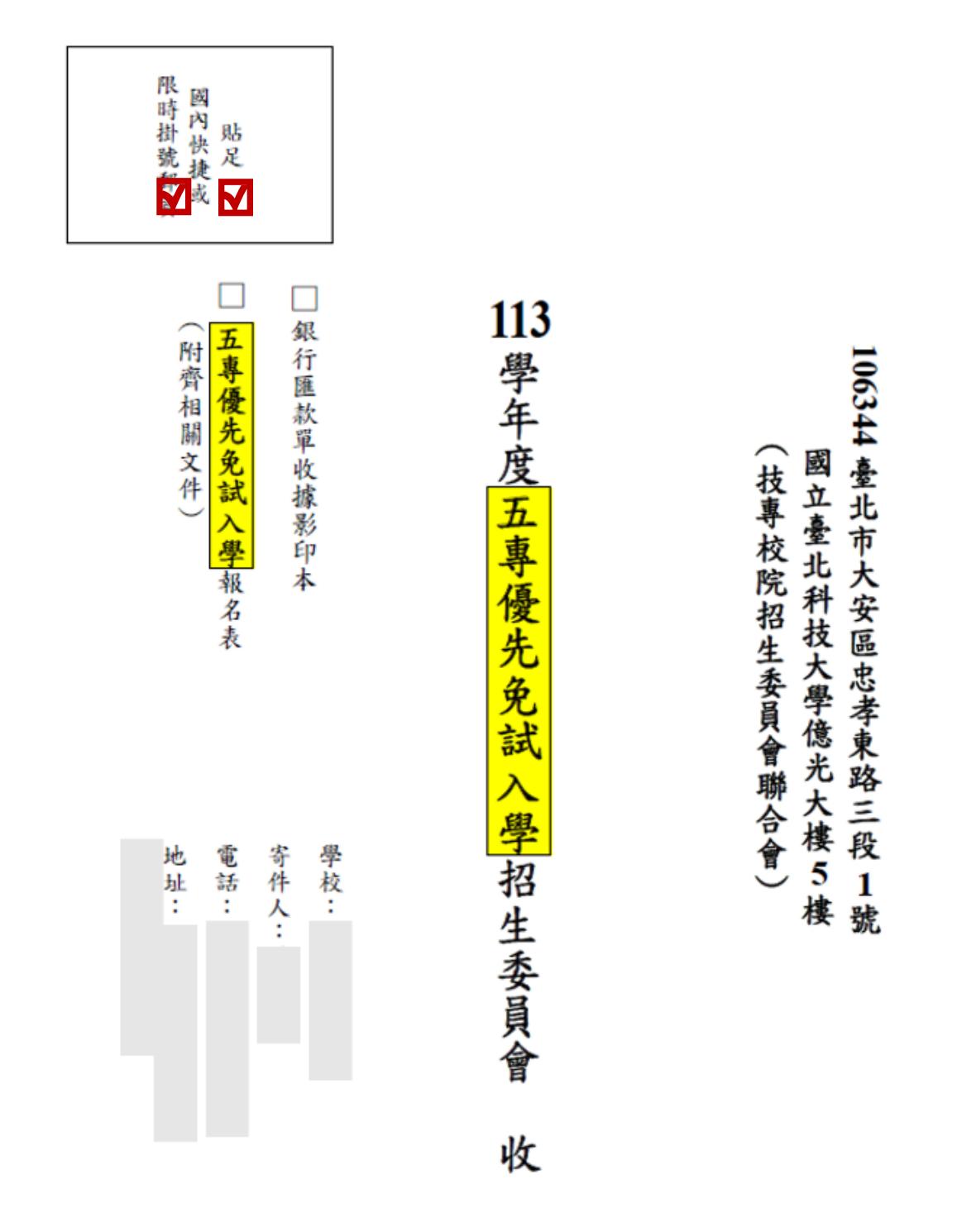

※提醒:國中端承辦人勾稽檢核附件,並於規定時間內郵寄至本委員會。

# **四、是否已繳費**

由本會會計金流檢核,在報名費確認收訖無誤後,更新繳費狀態資訊。

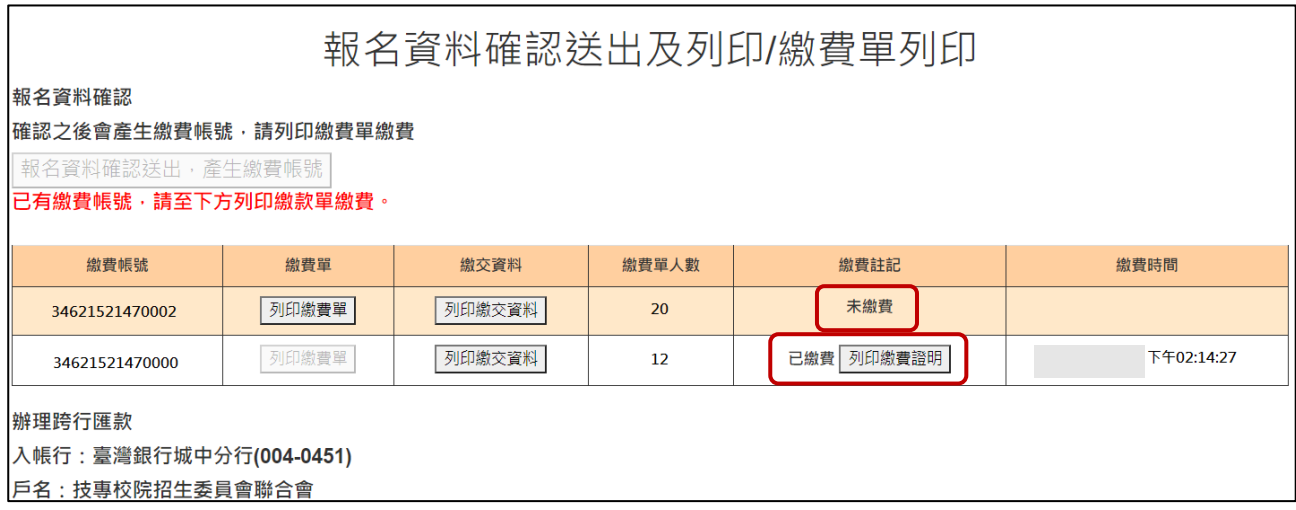

# <span id="page-23-0"></span>**五、列印積分證明單**

「積分證明單列印」功能提供國中端無法自校務系統產出積分證明單時使用。

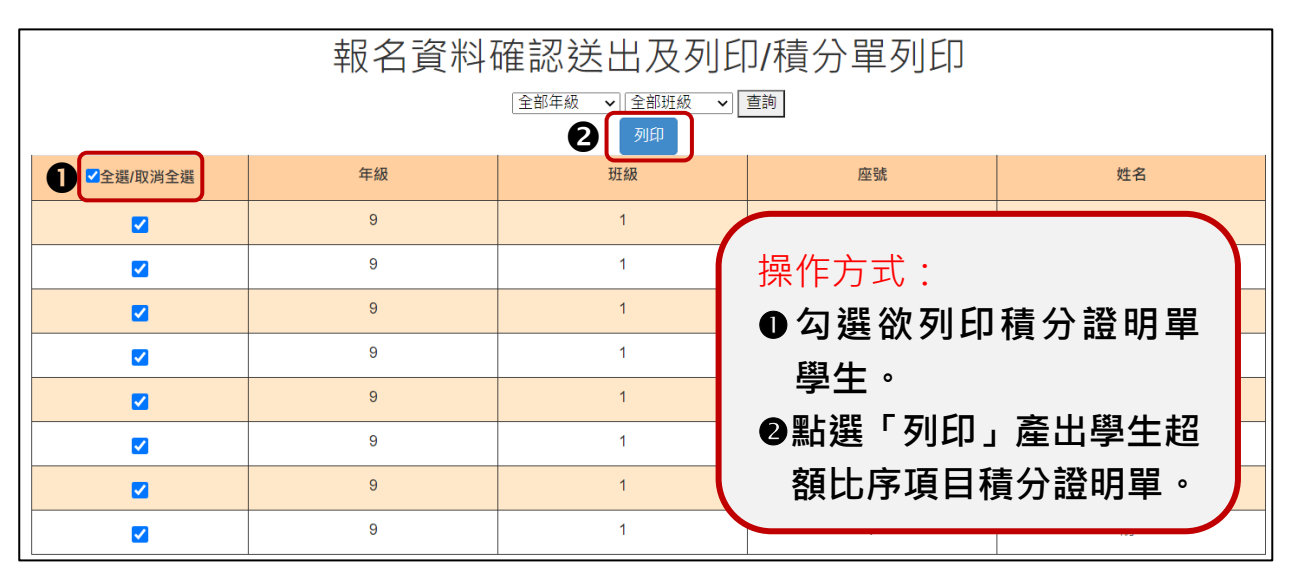

## <span id="page-24-0"></span>**六、超額比序項目積分證明單**

#### 113學年度五專入學專用優先免試入學超額比序項目積分證明單

**就讀國中: ...........** 

就讀國中代碼:

班级: 9年1班 姓名: 林○○ 身分證統一編號:

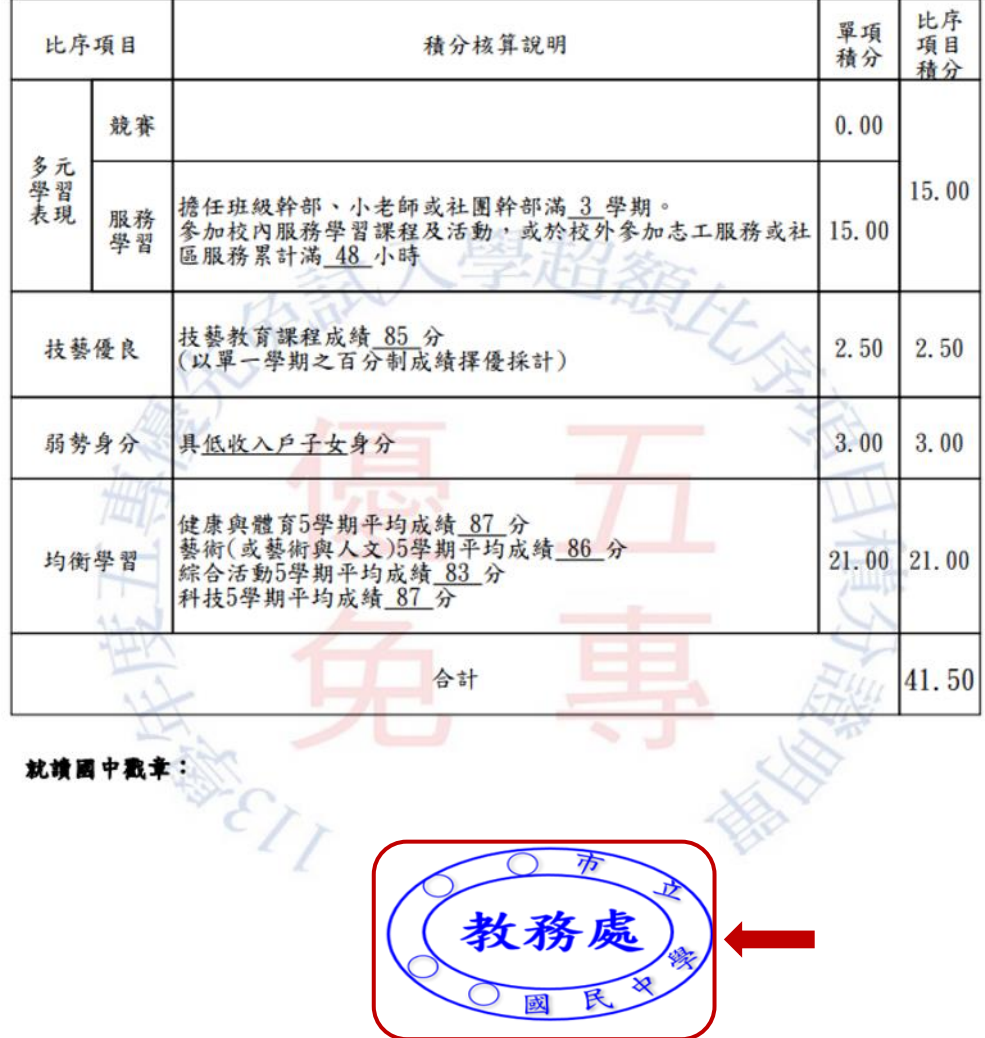

※提醒:務必加蓋就讀國中學校單位戳章,**未加蓋學校戳章之積分證明單視為無效**。

**七、列印已繳費證明**

在報名費確認收訖無誤後,集體報名系統會更新繳費狀態資訊,國中承辦教師 可於

1.**113 年 5 月 24 日(星期五)15:00 前**於**集體報名系統**;或

# 2.**113 年 5 月 29 日(星期三)12:00 起至 113 年 8 月 31 日(星期六)17:00 止**於

**國中學校查詢系統**列印繳費證明。

# **八、列印報名表**

#### 報名資料確認送出及列印/報名表列印  $\sqrt{1 + 4}$

 $\overline{a}$ 

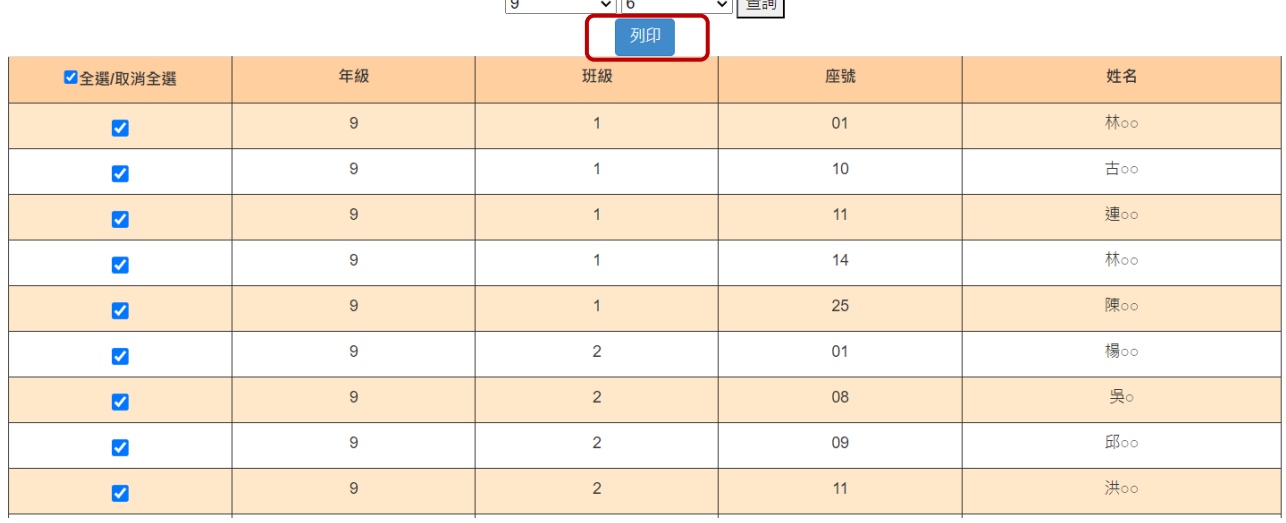

# **報名表正反面**

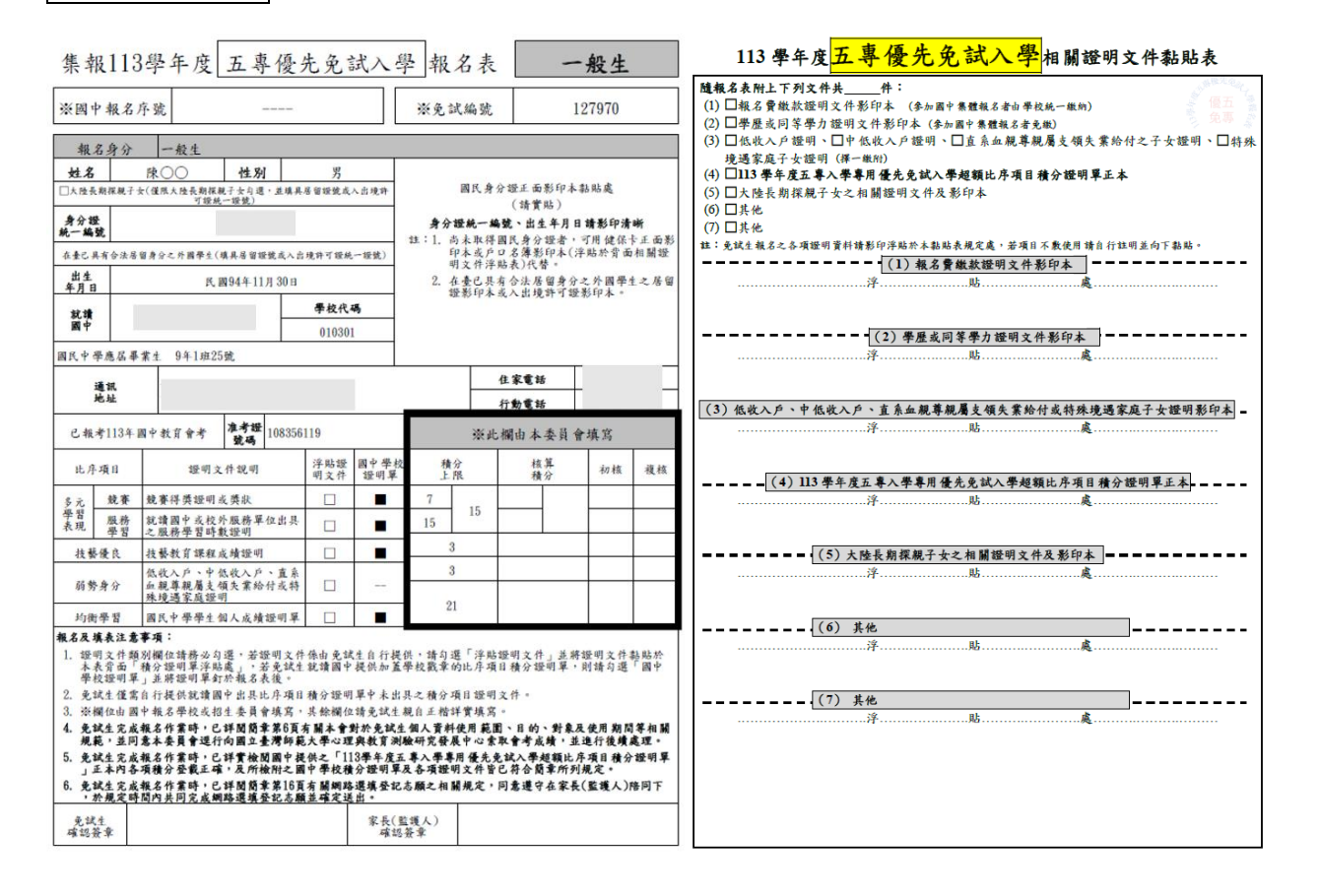

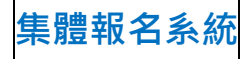

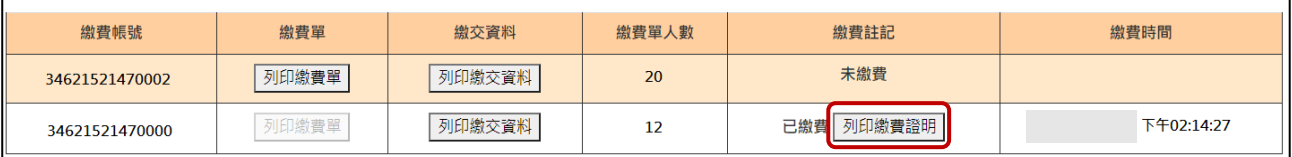

# **國中學校查詢系統**

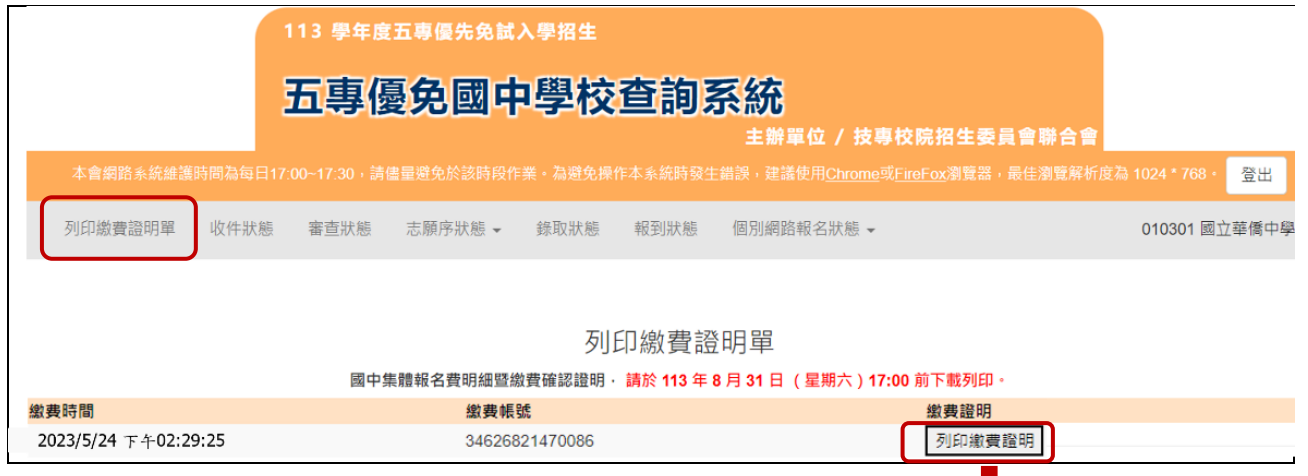

113學年度五專優先免試入學招生委員會

地址:106344 臺北市大安區忠孝東路三段1號 (國立臺北科技大學億光大樓五樓)

電話: (02)2772-5333 傳真: (02)2773-8881

## 國中集體報名費明細暨繳費確認證明

<span id="page-26-0"></span>※限國中學校校內核銷使用 報名國中學校代碼: \*\*\*\*\*\* 報名國中學校名稱:縣立○○國中 缴費帳號: 34626821470086 確認繳費時間: 2023/5/24 下午 02:29:25

#### 報名費明細

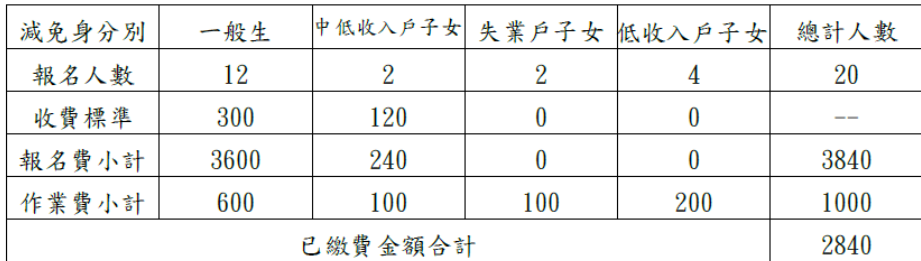

※本繳費確認證明僅限以「113學年度五專優先免試入學招生國中集體報名系統」完成報名資料上傳, 依「國中集體報名繳費通知單」所列之繳費帳號繳費,並經臺灣銀行確認繳費列印使用。

列印時間: 2023/6/1 下午 02:08:55

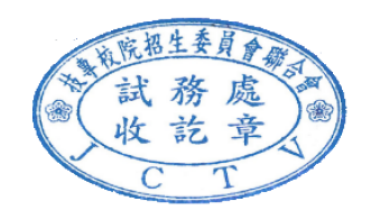

# <span id="page-27-0"></span>**一、五專優先免試入學招生委員會網址**

# <https://www.jctv.ntut.edu.tw/u5/>

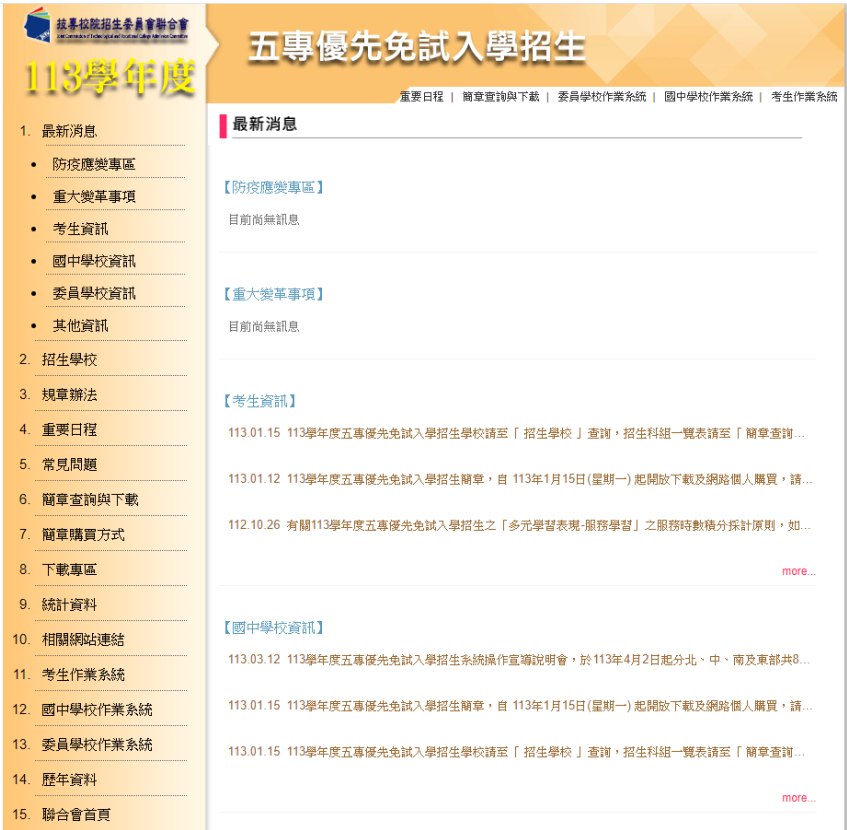

# <span id="page-27-1"></span>**二、113 學年度五專優先免試入學國中集體報名系統網頁**

進入招生委員會網頁https://www.jctv.ntut.edu.tw/u5/ →點選12.國中學校 作業系統→集體報名系統

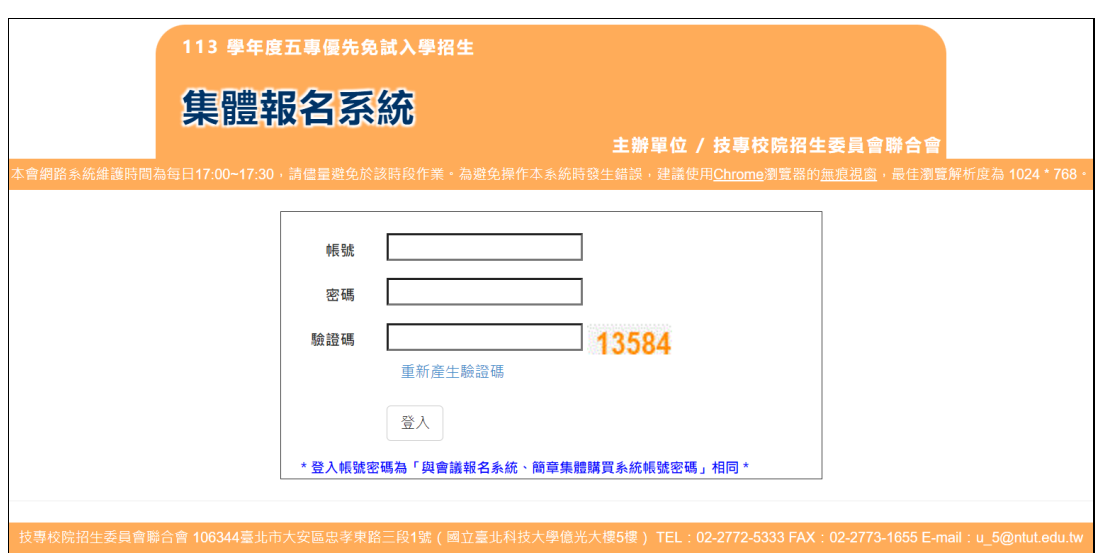